# 自治体情報共有・発信基盤システム 導入ガイドブック

平成28年3月10日

国立研究開発法人 防災科学技術研究所

改訂履歴

| Ver. | 変更内容 | 改訂日       |
|------|------|-----------|
| 1.0  | 初版   | H28.03.01 |
|      |      |           |
|      |      |           |
|      |      |           |

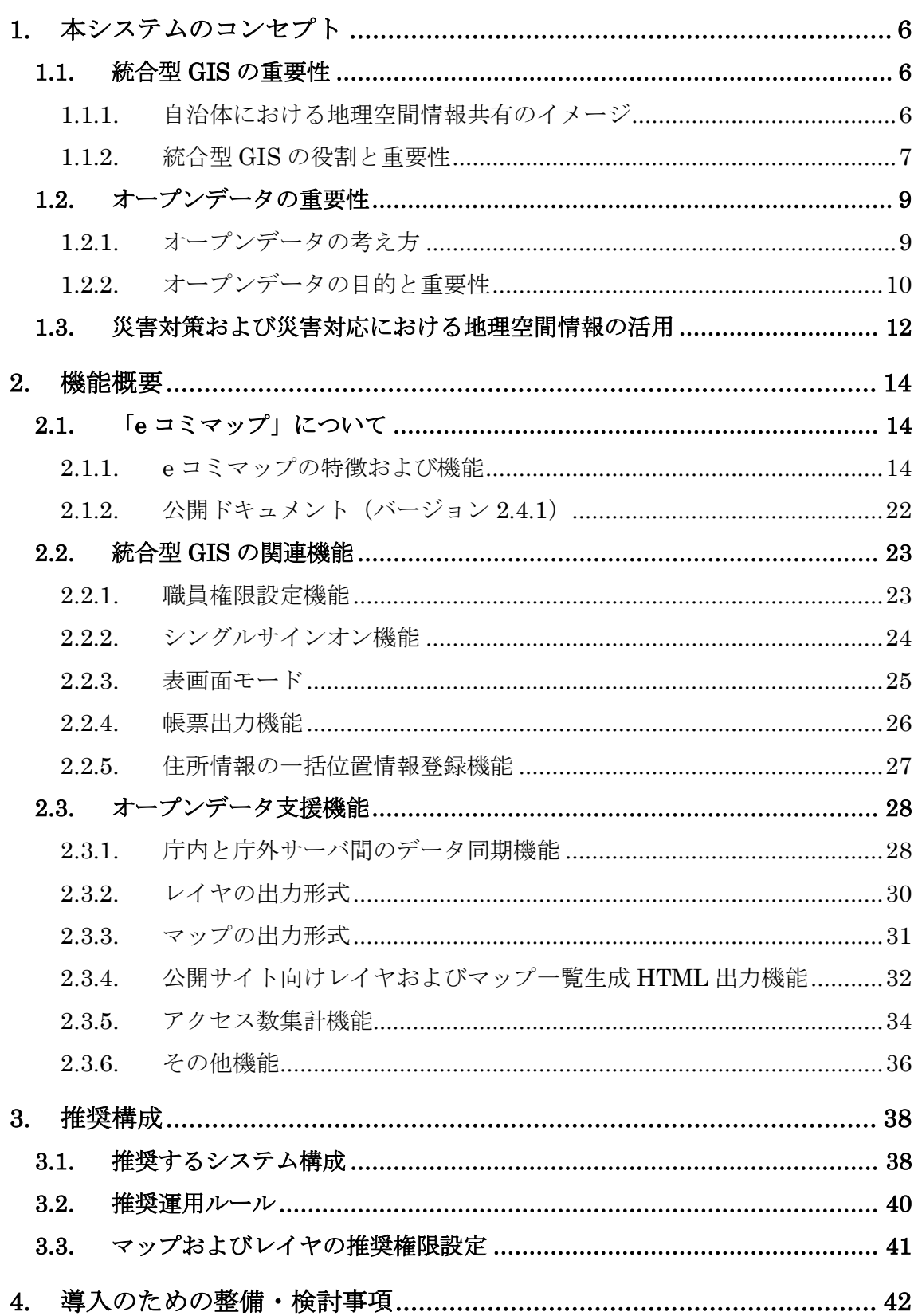

目次

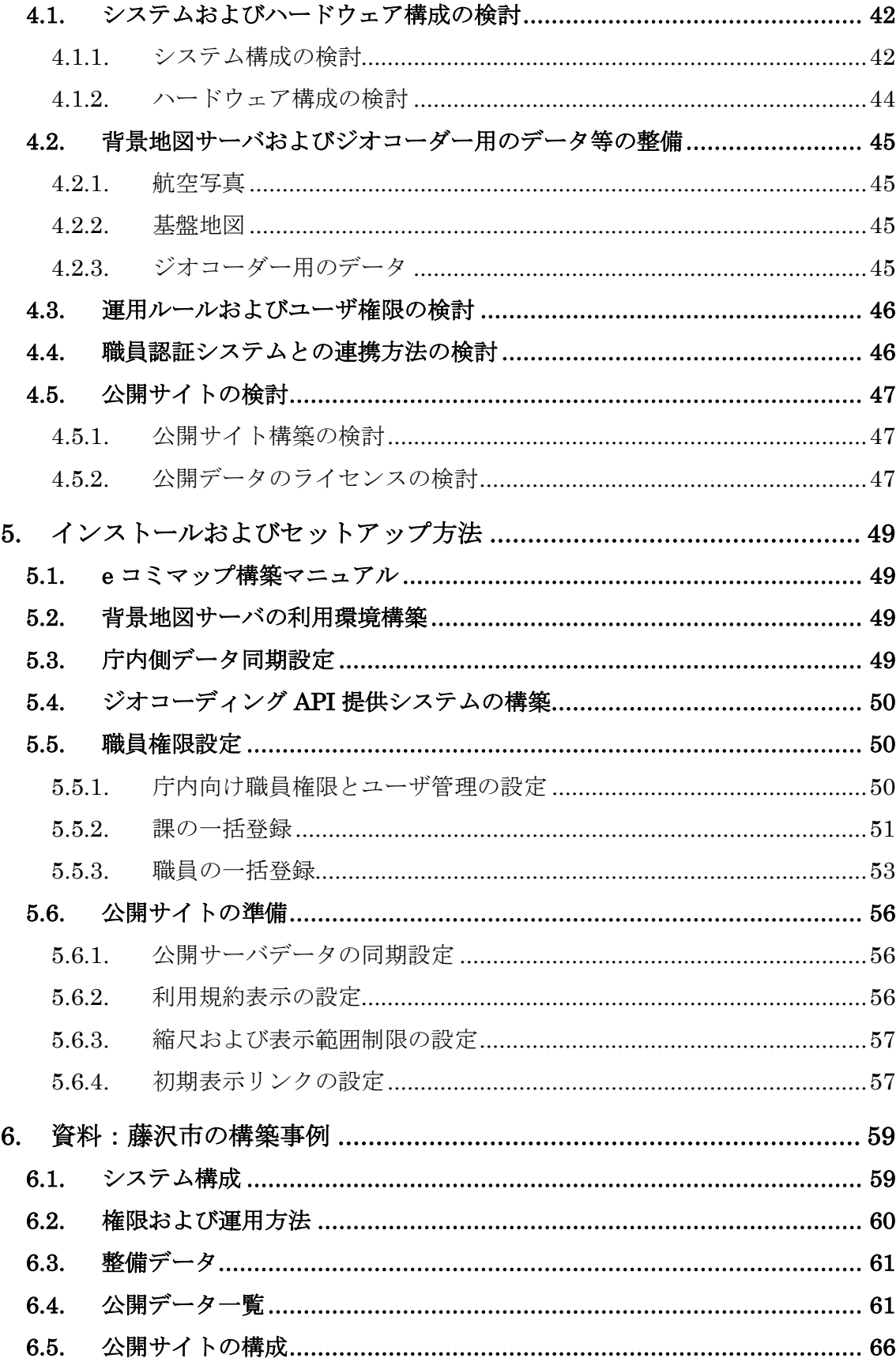

 **5**

# 1. 本システムのコンセプト

自治体情報共有·発信基盤システム(以下、これを「本システム」と称す)は、 自治体が保有する行政情報を有効活用し、自治体業務の効率化や住民への情報 提供、住民による情報活用の促進を目指すために、空間情報の集約・共有・公開 を行うための業務システムです。防災科学技術研究所が開発しているオープン ソースのウェブマッピングシステムである「e コミマップ」を用いることで構築 が可能です。

これまで多くの自治体が「統合型 GIS(地理情報システム)」として整備して きましたが、近年では自治体が保有する行政情報を公開し、企業・住民などが自 由に使えるようにする「オープンデータ」の取り組みが普及しつつあり、本シス テムではこのオープンデータ公開を支援する機能を備えています。

# 1.1. 統合型 GIS の重要性

本節では統合型 GIS の重要性について説明します。

#### 1.1.1. 自治体における地理空間情報共有のイメージ

平成 19 年 5 月に成立した地理空間情報活用推進基本法では、「地理空間情報 の活用の推進に関する施策を総合的かつ計画的に推進することを目的(基本法 第 1 条)」としており、基本理念のひとつとして「GIS、衛星測位の両施策によ る地理空間情報の高度活用の環境を整備することを目指すこと(基本法第 3 条)」 が挙げられています。加えて、「地理空間情報の高度活用の環境」の整備として、 地理空間情報を共用・更新する仕組みの構築が求められています(図 1 [地理空](#page-5-0) [間情報の共有イメージ\)](#page-5-0)。

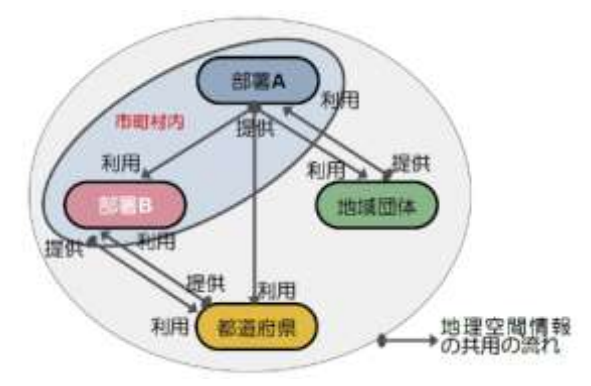

<span id="page-5-0"></span>(出典)「地方公共団体における"地理空間情報"の活用の手引き(庁内共用編)」(平成 22 年 3 月国土交通省国土計画局)

図 1 地理空間情報の共有イメージ

具体的には、地理空間情報を GIS 上で集約し、関係機関で共用するとともに、 広く公開することが考えられ、自治体が持つ地理空間情報を組織内外で共有す ることで、次のような効果が期待できます。

- 重複整備・調査の解消によるコスト縮減・業務効率化
- 組織内の部署間の情報齟齬の解消
- 市町村間の空間的境界を意識することないシームレスな情報活用
- 国·県など上位組織における情報集約
- 民間企業や住民などによる行政情報の利用促進

#### 1.1.2. 統合型 GIS の役割と重要性

GIS は「電子地図上でデジタル化された地理空間情報を一体的に処理して視 覚的な表現や高度な分析を行うシステム(「統合型 GIS 推進指針」(平成 20 年 3 月総務省))であり、「統合型 GIS」はこのような GIS の特長を活かして以下の 2 点の実現を目指すもので、「電子自治体における共通のプラットフォーム」の 一つである地理空間情報の共通基盤として位置付けられています。

- 各部署において「共用空間データ」を利用することにより、全体として 空間データ整備の重複を防ぎ、データ作成費用を削減する。
- 位置に関わる諸情報を GIS によってデータベース化して共用するこ とにより、様々な行政分野において住民サービスの向上、庁内の業務の 効率化・高度化、地域の課題解決を実現する。

「統合型 GIS 推進指針」においては、統合型 GIS を導入・活用することについ て次の効果があるとされています。

- 政策判断や施策の住民理解への活用
	- 集約された情報が首長などの政策判断に活用できるとともに、行 政評価結果を住民に提供することで行政の透明性を確保できる。
- 地図利用する日常業務の効率化
	- > 紙地図を活用してきた部署においては、検索時間の短縮などコス ト削減が期待できる。
- 利便性の高い住民向けサービスの向上
	- > 住民対応業務への利用で、窓口での住民サービス向上が図れるだ けでなく、オンラインの行政手続きとの連携で、住民の利便性が向 上する。
- ホームページで地図表示することで、視覚的にわかりやすい情報 提供ができる。
- 地図で正確な位置情報を伝達できるので、それを活用して住民の 行政参加の促進につながる。
- ▶ 小中学校への地理空間情報提供により、地域に対する認識を深め る学校教育への展開が期待できる。
- 地理空間情報の社会全体での共用
	- 住民、地域コミュニティや民間事業者に対して地域の地理空間情 報を提供することで、NPO やボランティア団体が中心となって進 められている地域の課題に対する取り組みを支援できる。
	- 民間企業との間で情報共用を図ることで、地域の民間ビジネスの 効率化・振興を図れる。

また、運用面では次の効果も考えられます。

- 総合的に見ると、個別に GIS を整備するより、整備費用が縮減される
- 異なった分野の情報も、位置情報を共通項として一括管理できる
- 部署間の情報共用ができる

統合型 GIS として求められる要件として、他の GIS との連携を視野に入れ た、異なる情報システム間でデータ連携を行うための共通インタフェイスの具 備があります。

その典型的な例として、平成 17 年 11 月に国際規格化された WMS(Web Map Server Interface;ISO19128)があり、地理空間情報を JPEG 等の画像や SVG 等のベクター形式の地図として交換するための仕様となっています。これを利 用することで、異なる業務システムが保有する地理空間情報を、地図の形で重ね 合わせて利用できます。

この WMS を利用して様々な機関の情報を共用しようとする取り組みが行わ れており、国土交通省国土計画局では WMS をベースとした「地理情報共用 Web システム標準インタフェースガイドライン第 1.0 版(平成 19 年 3 月国土交通省 国土計画局)」を作成しています。

共通インタフェイスにはこの WMS 以外に、OGC (Open Geospatial Consortium)が定めた WFS(Web Feature Service)や、世界各地の開発者達 が開発し管理している GeoJSON や TopoJSON などの規格もあります。

# 1.2. オープンデータの重要性

以下に、オープンデータの重要性について説明します。

#### 1.2.1. オープンデータの考え方

オープンデータとは、「営利目的も含めた二次利用が可能な利用ルールで公開 された、機械判読に適したデータ形式のデータ(「オープンデータガイド第1版」 オープンデータ流通コンソシアム)」と定義されています。

国や一部の自治体では、保有する情報を国民・住民が自由に使えるよう、オー プンデータとして公開する流れが加速しており、総務省のウェブサイトには次 のように記載されています。

これまでの政府による電子的な情報提供については、利用者が各府省等 が作成したホームページを訪れて閲覧することを前提にした取組が中心 でした。一方で、インターネットやデータ取得・分析にかかる技術の進展、 データ利用ニーズの多様化などにより、各府省等が閲覧用に加工したデー タだけではなく、民間事業者等が加工・分析したり、他のデータと組み合 わせることが可能となるよう、各府省等が閲覧用に加工する前のデータを コンピュータ処理に適した形(機械判読可能な形)で提供することが求め られています。

このため、政府では行政機関等が保有するデータ(公共データ)の民間 事業者等による活用が進むよう、機械判読可能な形でデータを提供する 「オープンデータ」の取組を推進しています。政府におけるオープンデー タの取組は、「電子行政オープンデータ戦略」(2012年(平成 24年)7月 IT 戦略本部決定)に基づいて行われており、「電子行政オープンデータ実 務者会議」において、推進に向けた具体的な議論が行われています。

(出典)「オープンデータの取組について (e-Gov)」(総務省行政管理局) <http://www.e-gov.go.jp/doc/opendata/>

## 1.2.2. オープンデータの目的と重要性

『オープンデータは、国、地方公共団体、独立行政法人、公共企業等が公開し たデータを利活用して、「透明性・信頼性の向上」、「国民参加・官民協働の推進」、

「経済の活性化・行政の効率化」等に役立てることが目的である(「電子行政オ ープンデータ戦略(平成 24 年 7 月 IT 戦略本部)」)』とされています。

オープンデータの活用分野には、次のようなものがあります。

- 防災における課題解決
	- 避難所情報や給水拠点などの災害対応時に役立つ情報を GIS で公 開することで、住民にわかりやすく伝えることができる。
	- ▶ 地域の防災活動を考える際の参照情報として活用してもらう。た とえば、土砂災害警戒区域や土砂災害危険箇所、山地災害危険地区 のなどのデータと社会福祉施設のデータを GIS で重ね合わせるこ とにより、土砂災害の危険のある福祉施設を抽出できる。
- 福祉における課題解決
	- > 福祉施設など高齢者や障がい者への対応ができる施設の情報をス マートフォンで検索できるようにして、福祉サービスを向上させ る。
- 子育てなど生活全般における利便性向上
	- 保育所などの施設情報やバスの運行状況など、生活に役立つ情報 をスマートフォンで検索・閲覧できるようにして、市民生活におけ る利便性を向上させる。

ニーズの傾向は、次の通りです(表 1 [利用テーマごとのニーズの傾向\)](#page-10-0)。

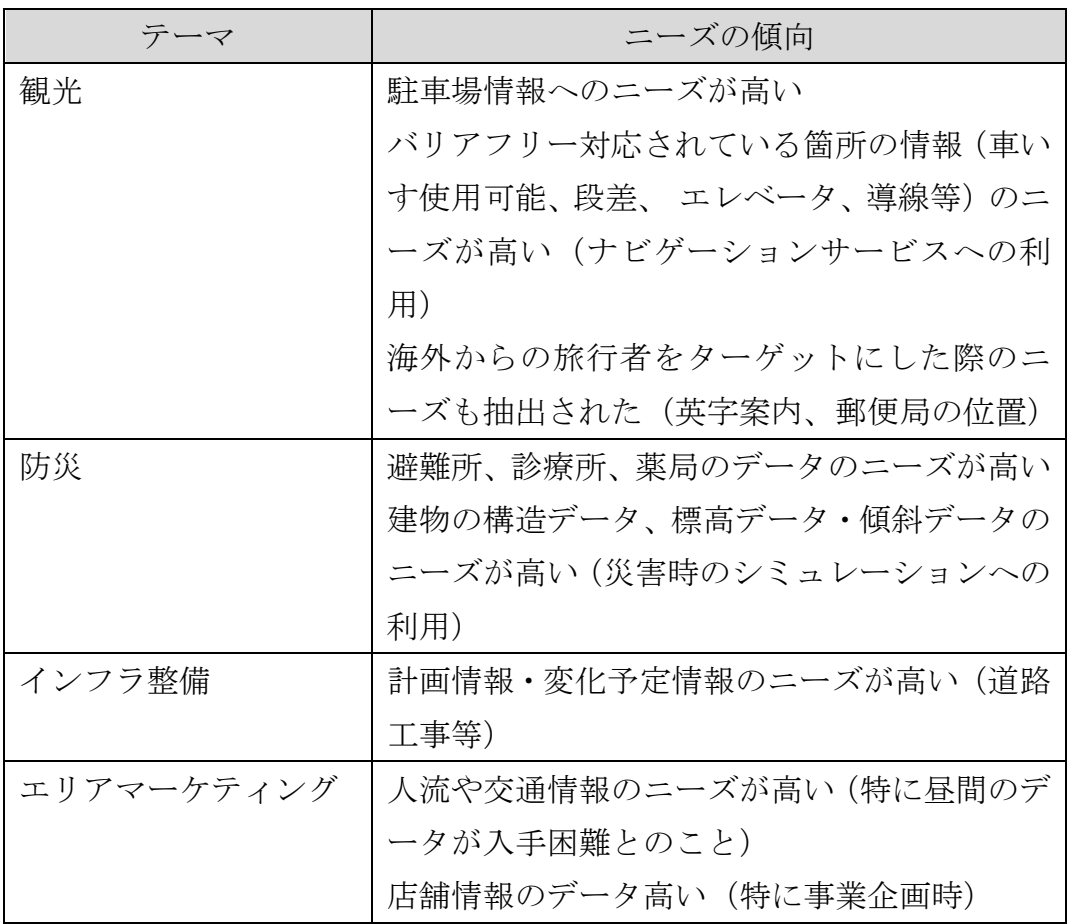

<span id="page-10-0"></span>(出典)平成 24 年度電子経済産業省構築事業(空間位置情報に関連する公共データの活用実証事業)調査報告書 経済産業省

## 表 1 利用テーマごとのニーズの傾向

データ提供側である自治体のメリットは、次の通りです。

- 民間の活力を生かした新たなサービスの創出 地域の経済活性化につながる。
- 自治体内・自治体間の知の共有化 重複する業務の抑制、自治体内外で円滑なバリューチェーンの構築 (業務の効率化)。
- 官民が連携した新たな行政モデルの構築

オープンデータによって生まれた民間サービスを効率的に利用する ことで行政と民間の補完体制を構築できる。

(出典)「経済産業省のオープンデータの取組と地方自治体との協力について」 平成 26 年 9 月 経済産業省

国がオープンデータとして公開しているデータは、次のサイトで検索できま す。

- Open DATA METI(経済産業省) <http://datameti.go.jp/>
- DATA · GO.jp (総務省行政管理局) <http://www.data.go.jp/>
- また、自治体のオープンデータは、次のサイトから検索できます。
	- オープンデータ活用支援プラットフォーム(一般社団法人リンクデータ) <http://linkdata.org/>

# 1.3. 災害対策および災害対応における地理空間情報の活用

平成 24 年に災害対策基本法の一部が改正され(平成 24 年法律第 41 号)、第 51 条第 2 項が追加されました。ここでは、地理空間情報の活用が謳われており、 ここで言う「地理空間情報」とは「地理空間情報活用推進基本法 (平成十九年 法律第六十三号)第二条第一項 に規定されているものを指しています。

これに合わせ、国土交通省においては「ハザードマップポータルサイト [http://disaportal.gsi.go.jp](http://disaportal.gsi.go.jp/)」を立ち上げ、全国の各種ハザードマップ等を一元的 に検索・閲覧可能としています。この動きは、地方自治体がハザードマップを住 民に紙媒体で配布したり、ホームページ上に PDF で掲載したりする従来のやり 方ではなく、地理空間情報として公開する(流通させる)必要性が示されたこと になります。

:

2.災害発生時における積極的な情報の収集・伝達・共有の強化

(1)地理空間情報の活用(法第 51 条第 2 項関係)

災害発生時における地理空間情報の活用については、これまでも、地 理空間情報活用推進基本法(平成 19 年法律第 63 号)に基づく地理空間 情報活用推進基本計画等を通じて、官民にわたる取組が進められてきた ところである。平成 24 年 3 月に閣議決定された新たな基本計画では、 東日本大震災においての課題等を踏まえて防災分野における地理空間 情報の活用が位置付けられていることに照らし、災害対策基本法にも、 災害応急対策責任者の努力義務規定を設けたものである。

:

<sup>(</sup>出典)「府政防第 725 号 消防災第 235 号 平成 24 年 6 月 27 日」(内閣府政策統括官(防災担当)付参事官(総括担当))

2 災害応急対策責任者は、前項の災害に関する情報の収集及び伝達に 当たつては、地理空間情報(地理空間情報活用推進基本法 (平成十九年法 律第六十三号)第二条第一項 に規定する地理空間情報をいう。)の活用に 努めなければならない。

:

(出典)「災害対策基本法(昭和三十六年十一月十五日法律第二百二十三号) 「第五十一条」」

:

# <span id="page-13-0"></span>2. 機能概要

# 2.1. 「e コミマップ」について

本システムは、防災科学技術研究所がオープンソースライセンス(GPL)に基づ き無償公開している「e コミマップ」を用います。e コミマップは、外部地図を 取得し、その上に自ら情報を登録して地図を作成し、それをグループ内外に共有 を行うことができる Web マッピングシステム(Web-GIS)です。

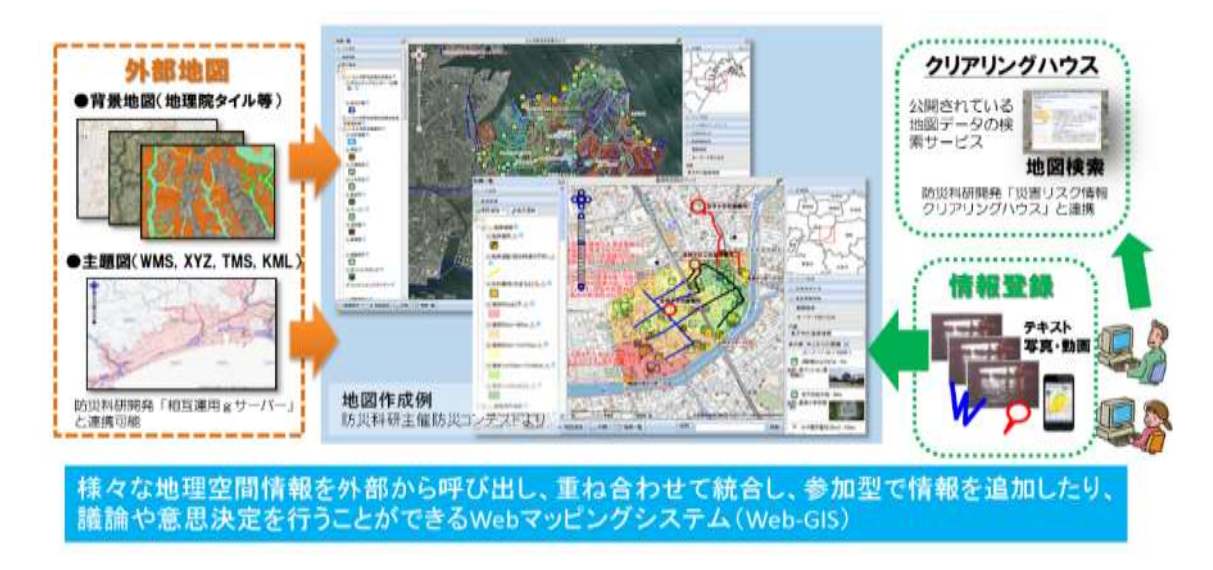

# 2.1.1. e コミマップの特徴および機能

e コミマップの特徴は以下の通りです。

- ① インターネットやイントラネットワーク環境に接続された PC からブラウ ザ経由でアクセス可能
- ② 地理院地図をはじめとした背景地図を下敷きにマップが作成可能
- ③ オープンデータとして公開された外部公開地図をマッシュアップ可能
- ④ 作成したマップのグループ間の共有や公開および非公開の設定が可能
- ⑤ 地図の印刷機能
- ⑥ 携帯電話やスマートフォンからも利用可能
- ⑦ 地図のオープンデータ公開機能

e コミマップの機能とデフォルトで設定されている権限を以下に示します。

(a)基本機能

| 分類   | 機能                       | 内容                                 |
|------|--------------------------|------------------------------------|
| 地図表示 | 地図投影                     | WGS1984 による正距円筒図法 (EPSG:4326) およ   |
|      |                          | びメルカトル (EPSG:900913, EPSG:3857)により |
|      |                          | 表示する。                              |
|      | 広域図                      | 現在表示している地図の範囲を確認できる。               |
|      | 2 画面表示                   | 同じ地点周辺の地図を2画面表示し、移動・拡大の            |
|      |                          | 操作をした場合に連動して表示できる。地図のレ             |
|      |                          | イヤはそれぞれ別のものにすることができる。              |
|      |                          | 2つの地図を重ねてワイプ表示することができる。            |
|      | スケールバ                    | スケールバーが表示でき、地図の縮尺に応じて変             |
|      | $\overline{\phantom{a}}$ | 化する。                               |
|      | 作成者表示                    | 地図の作成者の情報が表示できる。                   |
|      | 地物の吹き出                   | 登録した地物を地図上で吹き出しによって、属性             |
|      | し表示                      | 情報が参照できる。                          |
|      |                          | Web Map Service で取得した外部地図データが吹     |
|      |                          | き出しによって属性情報が参照できる。                 |
|      | 地物簡易検索                   | 地図表示範囲の地物を地図操作の度に表示でき              |
|      |                          | る。                                 |
|      | 地図表示ブッ                   | 地図のレイヤ表示の組み合わせ、表示範囲、縮尺が            |
|      | クマーク                     | 複数保存できる。                           |
|      | 地図表示範囲                   | 地図の表示範囲、縮尺を保存し、地図を閉じても次            |
|      | 保存                       | に表示した際にそれが再現できる。                   |
|      | 属性情報表示                   | レイヤごとに属性情報の一覧表示ができる。               |
|      | レイアウト設定                  | 地図表示画面のレイアウト(配置)の設定ができ             |
|      |                          | る。                                 |
| 地図操作 | 拡大、縮小                    | 1/500 から 1/5,000,000 の範囲で表示できる。ダブ  |
|      |                          | ルクリックまたはマウスホイールで段階的な拡大             |
|      |                          | 縮小ができる。                            |
|      | 移動                       | ドラッグにより地図表示範囲の移動ができる。              |
|      |                          | クリックにより中心点を指定して地図表示範囲が             |
|      |                          | 移動できる。                             |

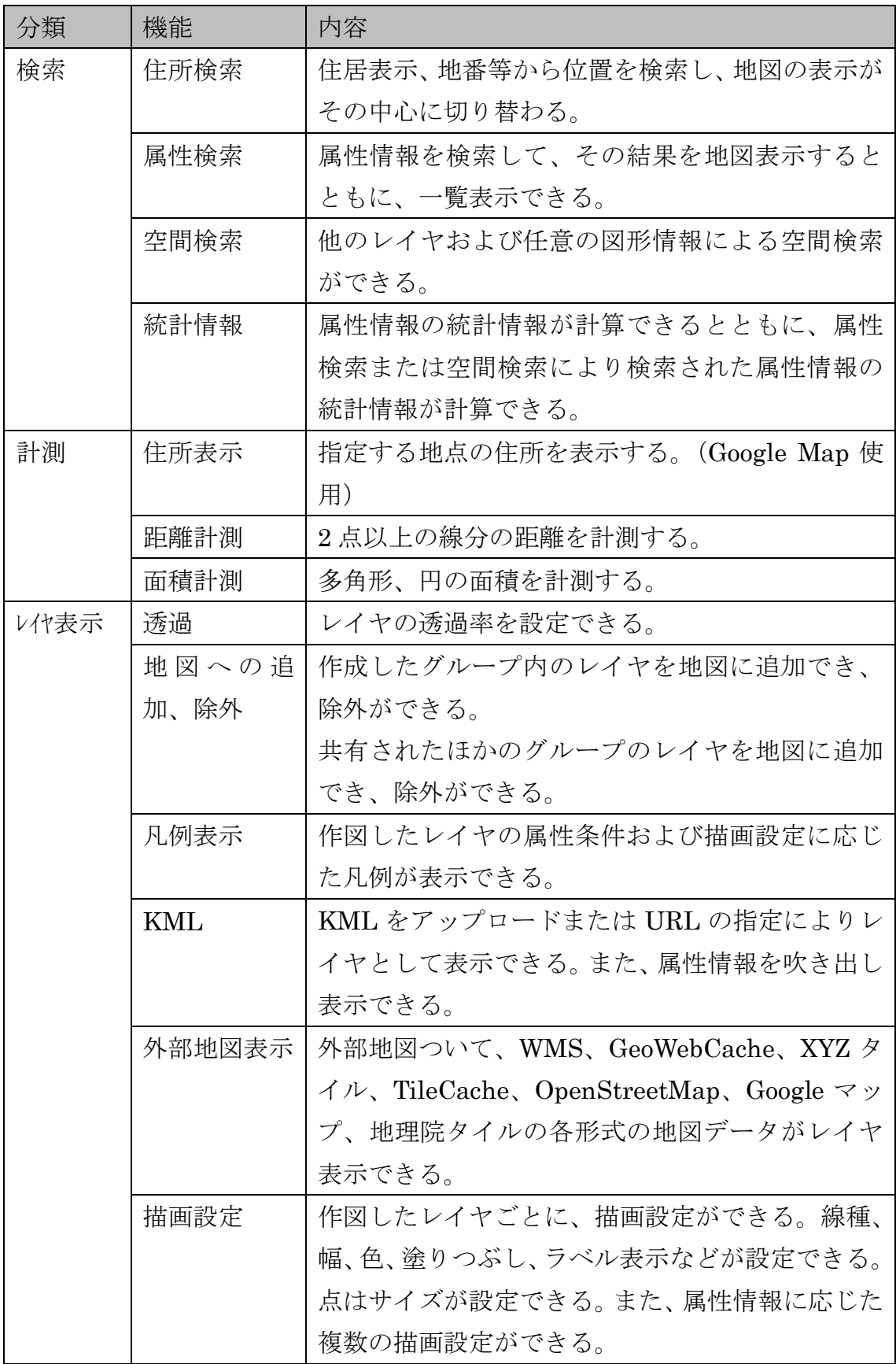

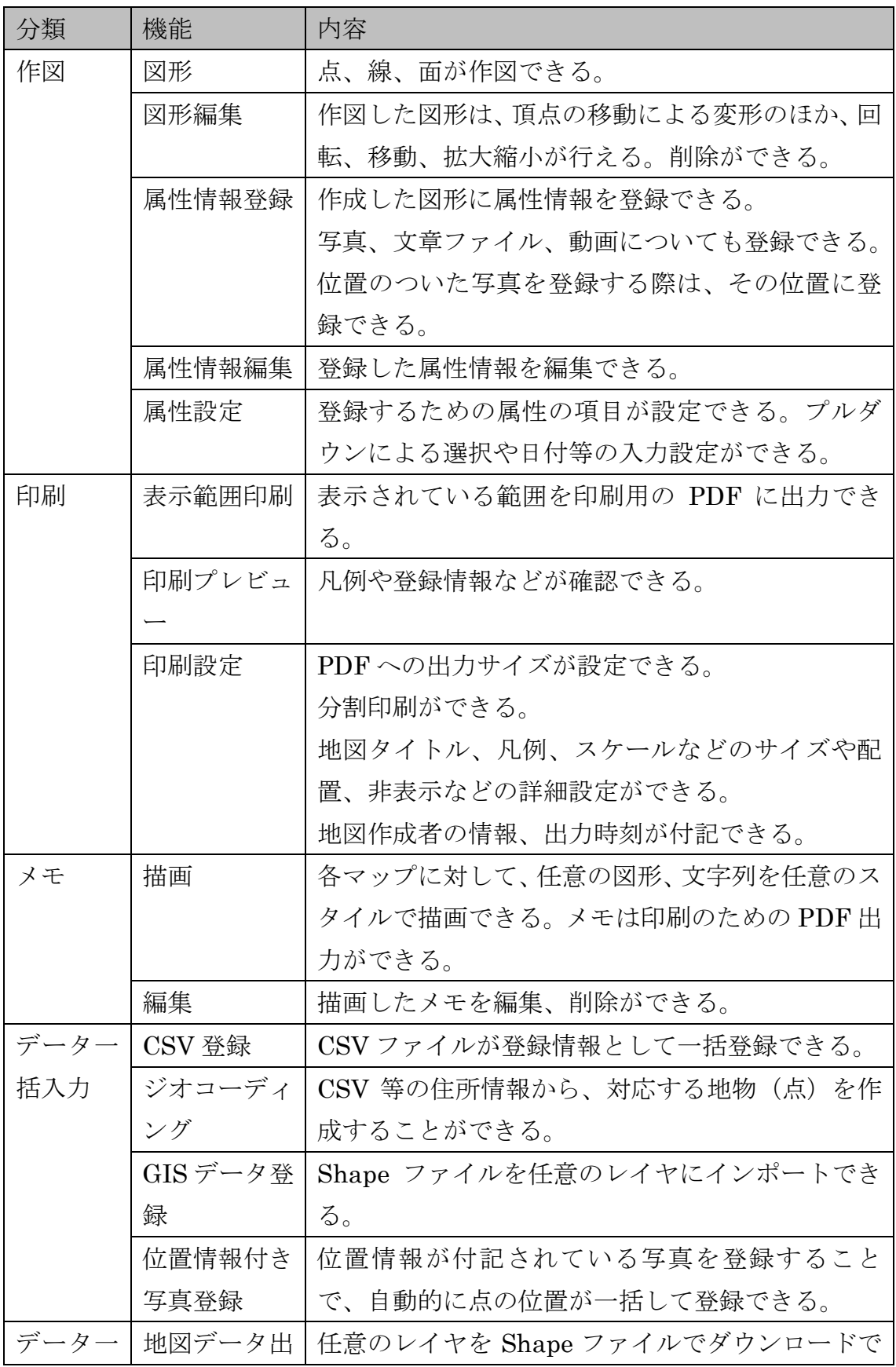

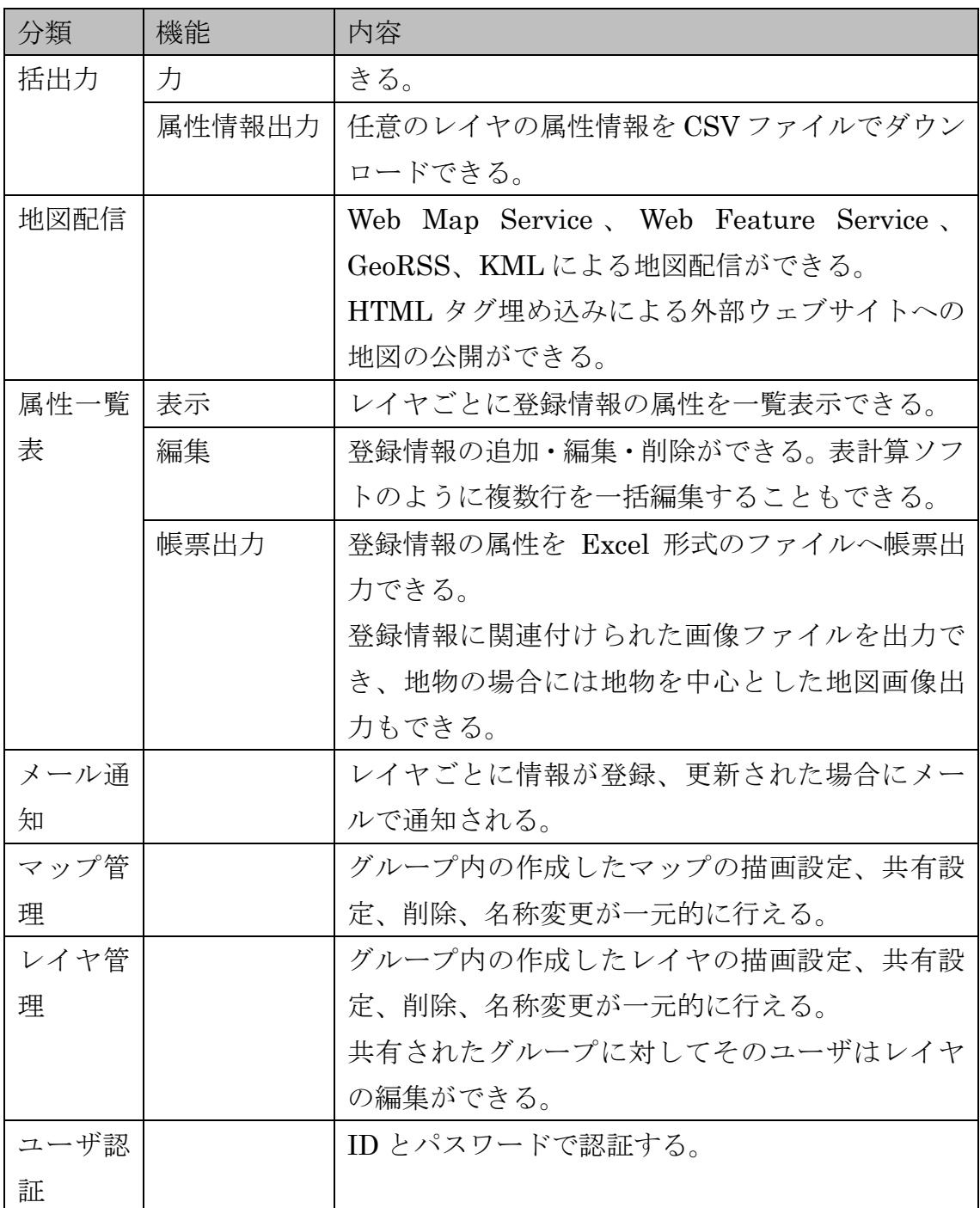

# (b)携帯電話、スマートフォン機能

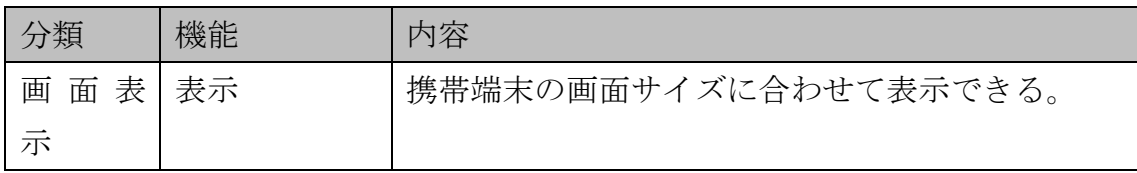

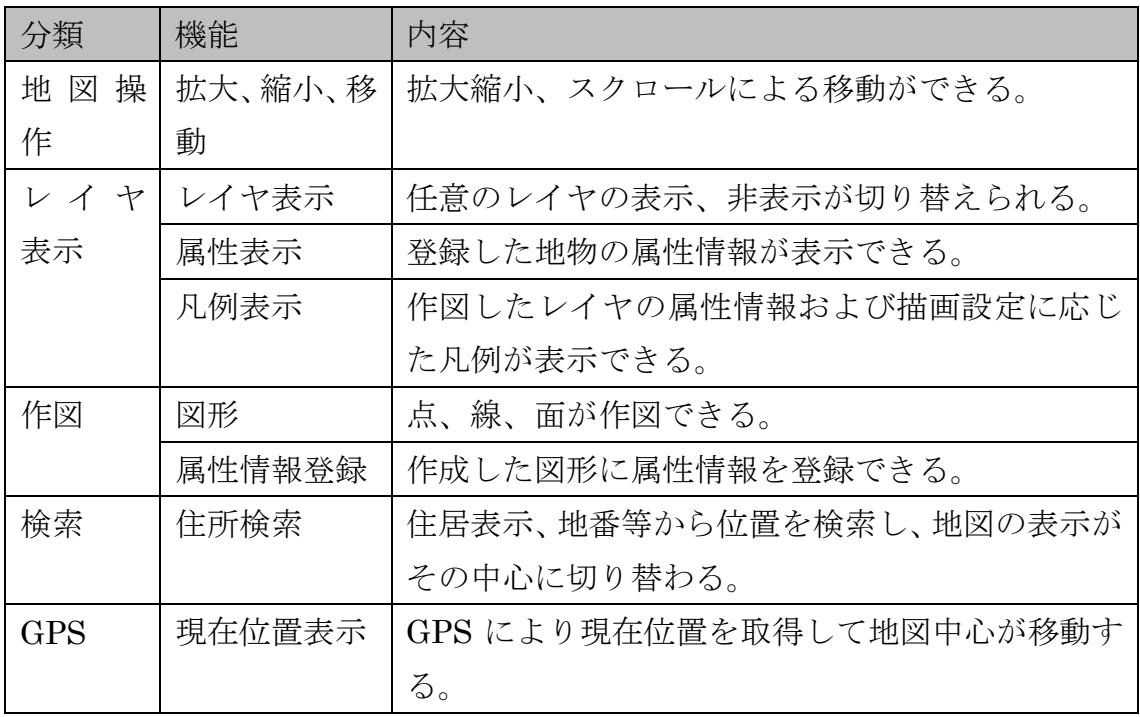

(c)デフォルトの権限と行うことができる基本機能

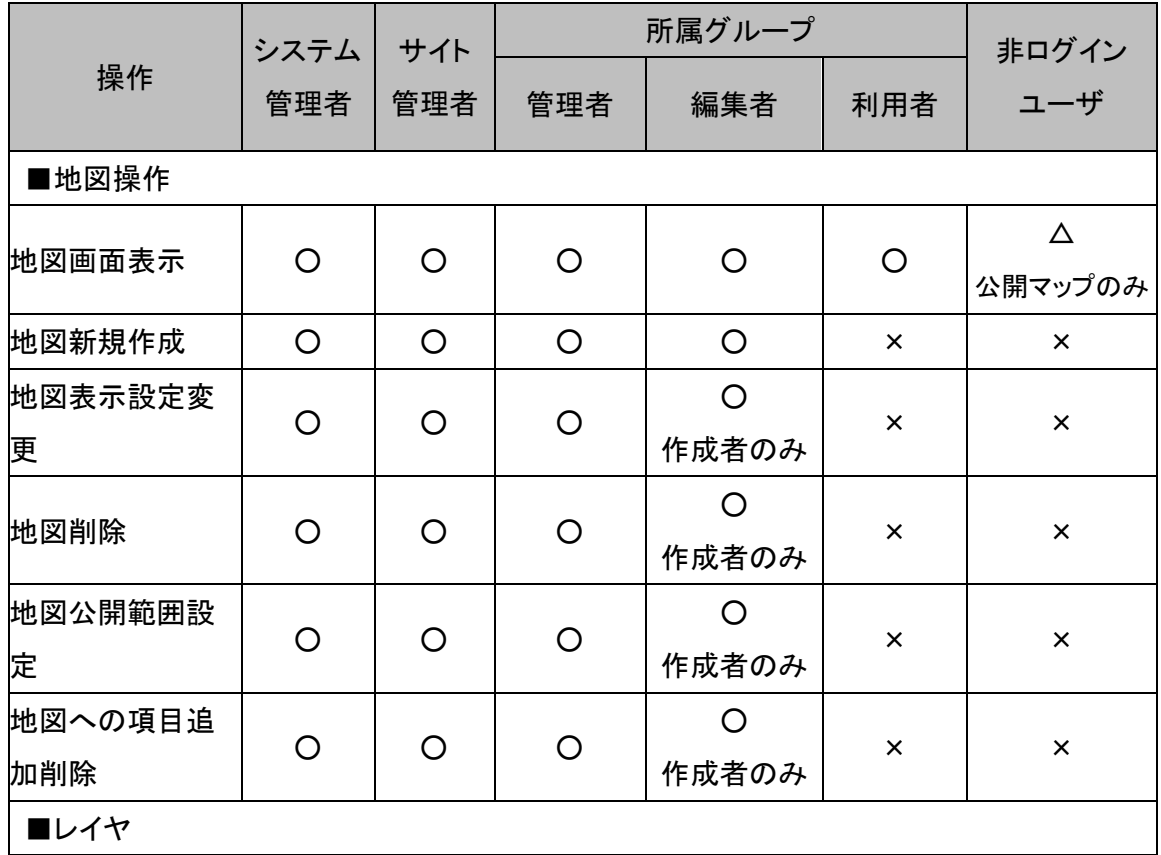

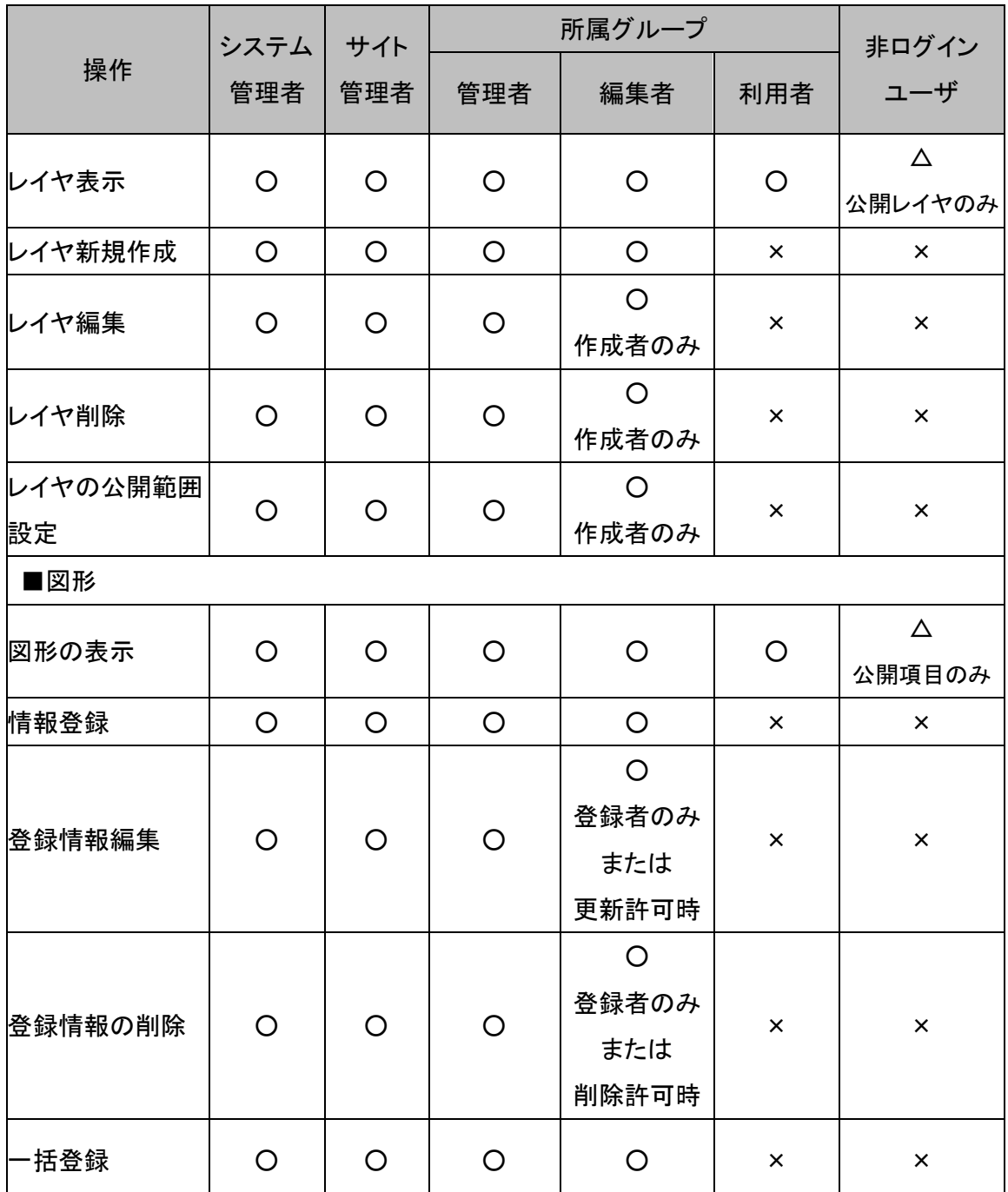

(d)管理機能

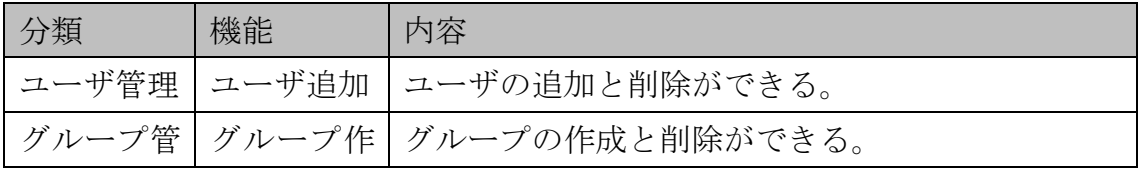

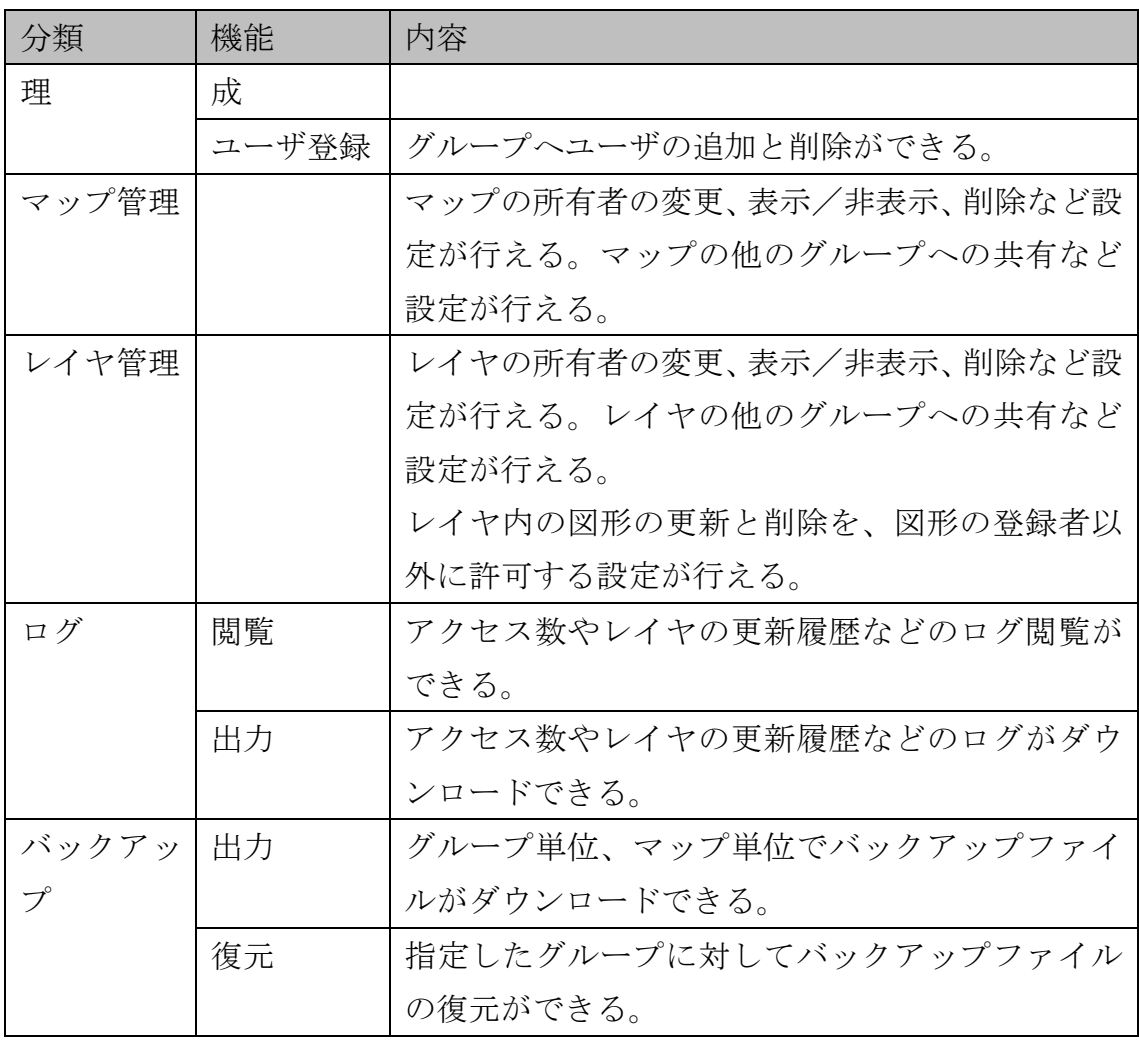

# (e)権限と行うことができる管理機能

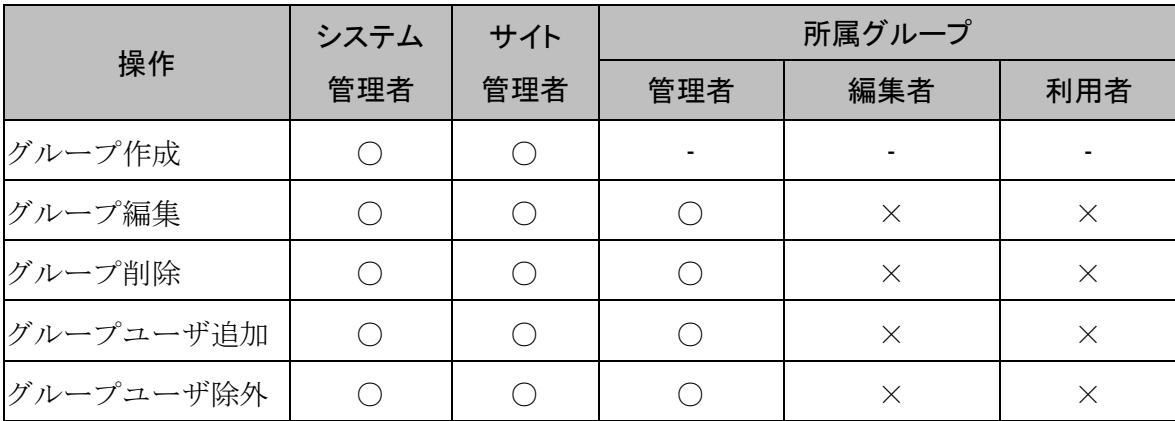

# 2.1.2. 公開ドキュメント(バージョン 2.4.1)

- e コミマップに関する各種ドキュメントは下記から参照可能です。 <http://ecom-plat.jp/index.php?gid=10471#map>
	- ▶ 開発者向け
		- 基本設計書
		- 詳細設計書
		- API リファレンス
		- オープンデータ利用ドキュメント
		- 国際化開発者用ドキュメント
	- ▶ システム管理者向け
		- インストールマニュアル
		- 初期設定手順書
	- > サイト管理者向け
		- 操作説明書(管理画面)
	- > 利用ユーザ向け
		- 操作説明書(地図画面)
		- 操作説明書(表画面)
	- 「e コミマップ」マニュアルページ
		- PC サイト一般利用者用
		- PC サイト管理者用
		- 携帯・スマートフォン用
		- 開発者向けページ
	- ▶ ダウンロードトップページ <http://ecom-plat.jp/index.php?gid=10469>
	- 「e コミマップ」リリースノート <http://ecom-plat.jp/index.php?gid=10493>

# 2.2. 統合型 GIS の関連機能

本節では、本システムが有する統合型 GIS に関連する機能を紹介します。

#### 2.2.1. 職員権限設定機能

本機能は、課で作成された地図やレイヤが職員の異動時による権限の影響を 受けないために、地図やレイヤの所有権を作成した職員ではなく課に持たせる ためのものです。

所有権を課に持たせる設定は、データベース上のオプションで値を指定する ことで有効になります。

本機能を有効にすることで、課の編集者以上の職員が、地図・レイヤ・地物の 登録と編集と削除ができ、課に所属するすべての職員が地図やレイヤを閲覧で きます(図 2 [課が所有する場合の編集権限\)](#page-22-0)。

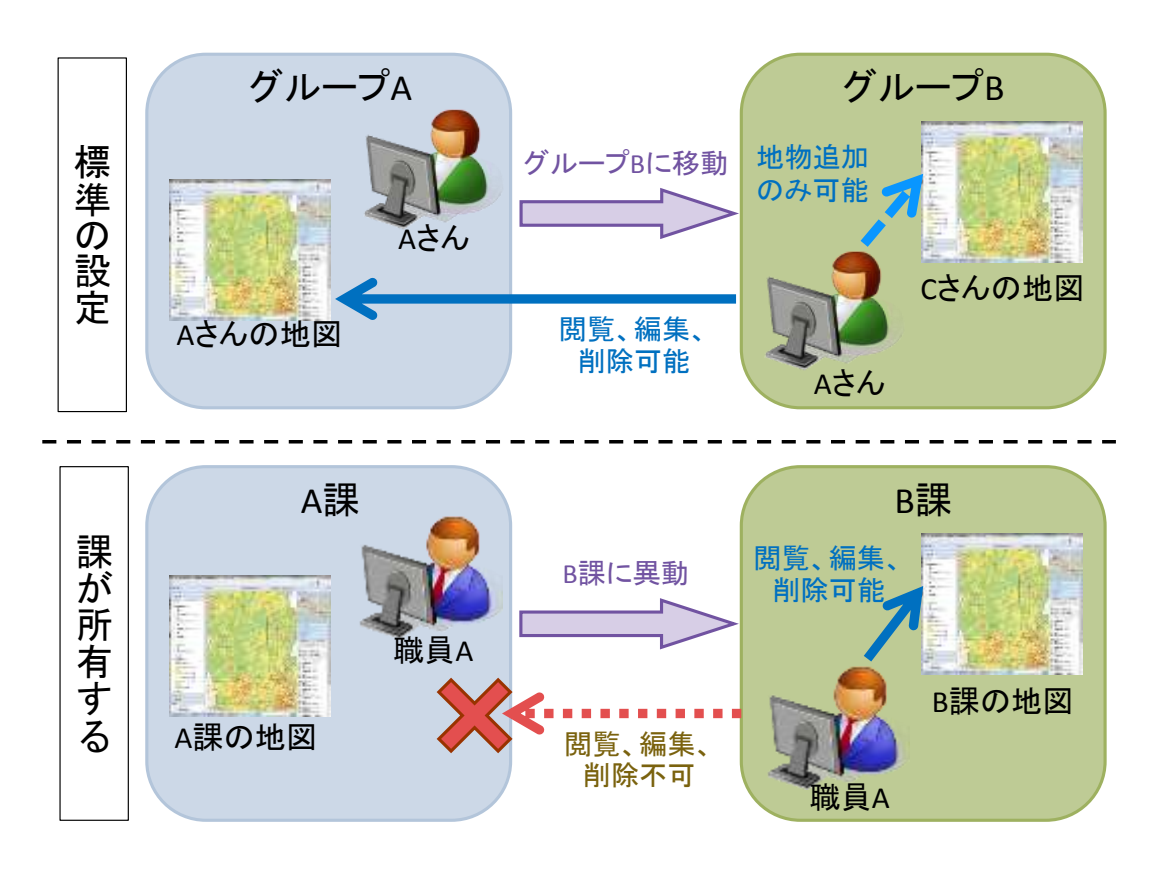

<span id="page-22-0"></span>図 2 課が所有する場合の編集権限

#### 2.2.2. シングルサインオン機能

本機能は、庁内のポータルサイトを利用している職員が、ポータルサイトの認 証のみで庁内統合型 GIS を利用するためのものです。

e コミマップ側のユーザ ID を職員 ID と同一に設定することで、ポータルサ イトとの連携を行います。

シングルサインオン時の認証の方式は、連携時にキーを利用して認証の正当 性を確認する方式や、サーバ側でポータルサイトに認証情報を確認する方式が あり、自治体の認証方式やセキュリティポリシーに応じて調整や機能追加をす る必要があります(図 3 [シングルサインオン利用例\)](#page-23-0)。

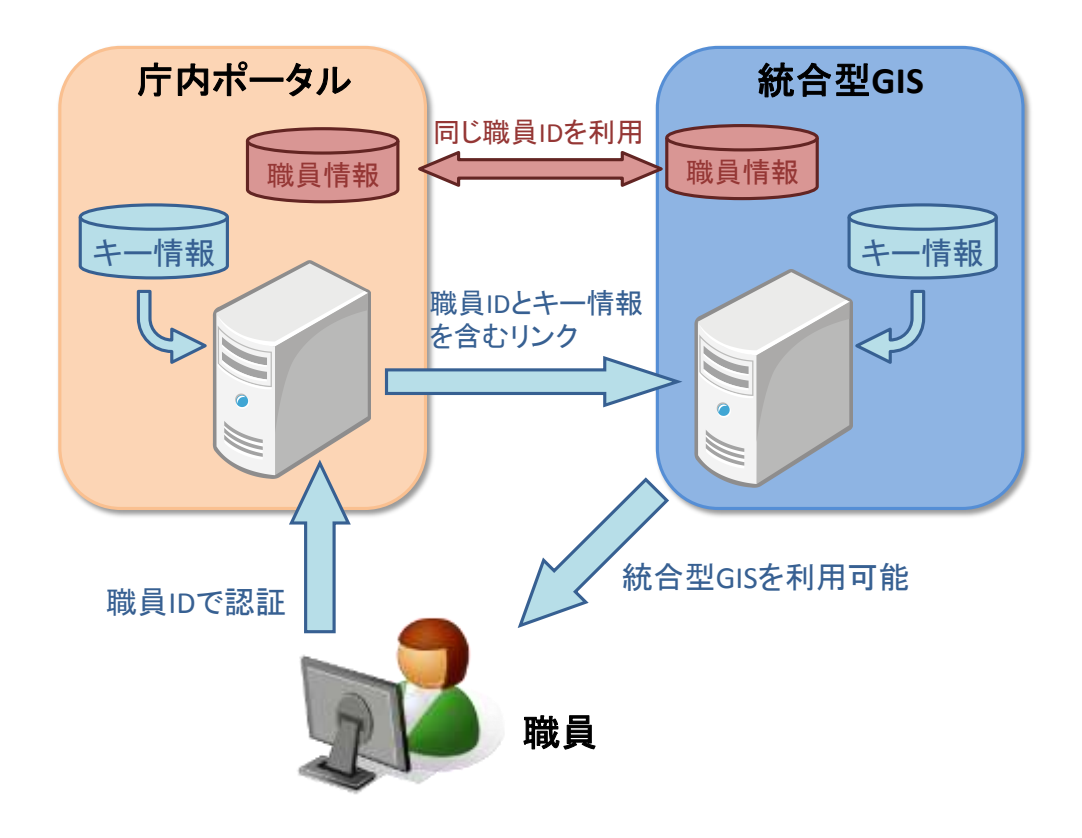

<span id="page-23-0"></span>図 3 シングルサインオン利用例

#### 2.2.3. 表画面モード

本機能は、登録情報項目の全レコードを表形式で一覧表示するものです。

編集者でログインしている場合は、表計算ソフトで一覧表を編集するような 操作が可能です。

また、複数の編集者が同じ登録情報項目の同一レコードを編集しようとした 場合、別の編集者が操作を行っていることを通知する排他機能を設けており、同 時の編集による混乱を回避する機能があります。

|              | ID File        | 位置情報 名柜              |                                           | 所在地                                 | <b>URL</b>                                  |  |
|--------------|----------------|----------------------|-------------------------------------------|-------------------------------------|---------------------------------------------|--|
|              |                | <b>MAYIEL 25/MMA</b> | <b>*********************</b><br>開京国立近代美術館 | 〒102-0091 重宗都千代田底北<br>の丸公園3-1       | http://www.momat.go.jp                      |  |
| 2            | $\bar{2}$      | 单加表示 胡附属菌            | KANEKO ART TOKYO                          | 平112-0014 東京都文京区開口<br>$1TH10-4$     | http://kanekoart.jp                         |  |
| $\mathbf{a}$ | $\mathbf{a}$   |                      | ※対策株 ※WM単 東京ステーションギャラリー                   | 〒100-0005 車京都千代田区丸<br>の内1丁目 相道407号表 | http://www.gircf.or.jp/gallery/             |  |
|              | $\overline{4}$ |                      | 場所表示 4000MM プリテストン美術館                     | 〒104-0031 東京都中央区京橋<br>$1 T 1 0 - 1$ | http://www.bridgestone-<br>museum.gr.jp.    |  |
| B            | B.             |                      | 灵活素质 美国雕版 三井配盘美術館                         | 〒103-0022 東京都中央区日本<br>模型取1丁间-4      | http://www.mitsui-museum.jp                 |  |
|              | 6              |                      | ● N 表示 自动解释 图 立射关键路                       | 〒106-0032 東京都港区六本木<br>$7T122-2$     | http://www.nact.jp                          |  |
|              | Ϋ              |                      |                                           | 〒106-0032 東京都港区六本木<br>1丁目5-1        | http://www.sen-oku.or.jp                    |  |
| в            | ā.             | 单元表示 当所解集 · 查关银辉     |                                           | 〒106-0032 東京都港区穴本木<br>$0TU10-1$     | http://www.mori.ert.museum/j<br>υI          |  |
| i.           | g.             | 是符弄示: 高洲鲤体           | サントリー美術館                                  | 〒107-0052 東京都港区赤坂9<br><b>T自7-4</b>  | http://www.suntory.co.jp<br>/sma/index.html |  |
| 10           | 10             |                      | 場:Y K の「個別解集」 医本人部記念館                     | 平107-0062 東京都港区南吉山<br>$0.781 - 1.9$ | http://www.taro-okamoto.or.jp               |  |
| $\mathbf{1}$ | 11             |                      | ※京吉市 者所編集 東京トリックアート進宮館                    | 〒135-0091 東京都港区台場1<br>丁酉6 45渔<62号编  | http://www.trickart.info                    |  |

図 4 表画面モード表示例 (地図画面なし)

|                 | D. File |                | 位置的线 主标                           | 阴中地                                 | <b>Life:</b>                                 |
|-----------------|---------|----------------|-----------------------------------|-------------------------------------|----------------------------------------------|
|                 |         |                | <b>ALLE WARE ARRESTED</b>         | 平100-000 無本都千代相匹名<br><b>相互出版日</b> 》 | win.chewemonet.go.jp.                        |
|                 | z       |                | <b>EMAR WINE KANSIO ART TOKYO</b> | で112-DOT4 東京都文以翌限口<br>$11010 - 8$   | http://kanskourt.jp                          |
|                 |         |                | NHER 通話機能 関東ステーションギャラリー           | 〒100-0005 紫京都千代田医丸<br>市内1丁目 经进407号报 | http://www.eircf.or.jp/gallery/              |
|                 |         |                | 集中的 前期解集 プリデストン先信型                | V104-0031 单素能中央医素膜<br>$17810 - 1$   | http://www.bridgestone-<br>museum gr.ip      |
|                 | в       |                | 470A0 单对数型 三井記念美術館                | 平103-0022 直克都中央図日本<br>请案件   丁巳-4    | http://www.mittual-museum.ic                 |
|                 |         |                | ASSESSMENT DECORATION             | 〒106-0032 東京都東区八木木<br>$7T022-2$     | http://www.nact.in                           |
|                 |         |                | 先出的 海路解析 经库诺古能分析                  | 平106-0032 東京都市区汽车市<br>$1785 - 1$    | http://www.sen-oku.or.jp                     |
|                 |         | 法外关节 通过数量 関東地震 |                                   | 半106-0032 算法都表达六本地<br>$ETH10-1$     | Sesamment and very visit                     |
| э               |         |                | 解析者2 看護業員 サントリー集団数                | 千107-0052 東京都港区赤坂与<br>下当アーキ         | http://www.signtony.co.jp<br>/ama/index.html |
| 10              | 15      |                | ※ 2002年または、1999年まで、1999年          | 〒107-0062 東京都事区画青山<br>$6111 - 19$   | ntto.//www.taro-okamoto.or.jp                |
| $T\overline{L}$ | 11      |                | #加え川 #田瀬製 異京トリックアート連盟第            | 〒135-0091 東京都市区立場1<br>丁异壬 威迪/出注专家   | http://www.trickart.info                     |

図 5 表画面モード表示例 (地図画面あり)

#### 2.2.4. 帳票出力機能

本機能は、表画面から、登録情報項目のレコードを Microsoft Excel 形式で出 力するものです。

出力方法は、次の 2 つから選択できます。

- 単票出力:1レコードを1シートごとに出力
- 一覧表出力:全レコードを1シートにまとめて出力

単票出力の場合、地点登録のあるデータであればその付近の地図画像を、画像 ファイルが添付されていればその添付画像を、Excel シートの指定位置に出力で きます(図 6 [帳票出力例\)](#page-25-0)。

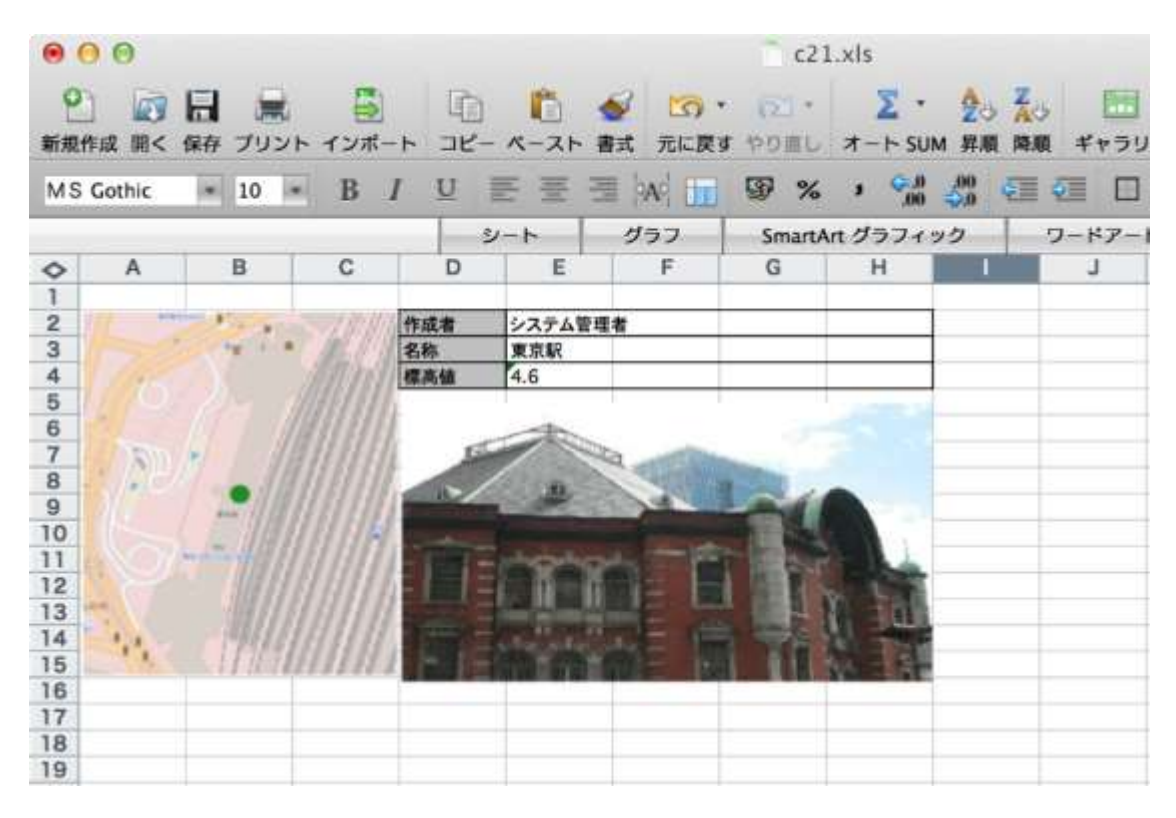

<span id="page-25-0"></span>図 6 帳票出力例(背景地図は OpenStreetMap を利用)

#### 2.2.5. 住所情報の一括位置情報登録機能

本機能は、地図画面の情報一覧および表画面のレコード編集時に、属性情報に 含まれる位置情報を示す文字列から地点を一括登録するものです。

表画面では、全レコードまたは選択したレコードに含まれる位置情報を示す 文字列を使ってジオコーディングを行い、その結果として得られる位置情報を 地点登録します(図 7 [選択セルを元に一括登録を行う操作例\)](#page-26-0)。

ジオコーディングには Google Geocoding API または自前のデータを用いる 必要があります。自前のデータの場合については、「[4.](#page-41-0)[導入のための整備・検討](#page-41-0) [事項」](#page-41-0)を参照してください。

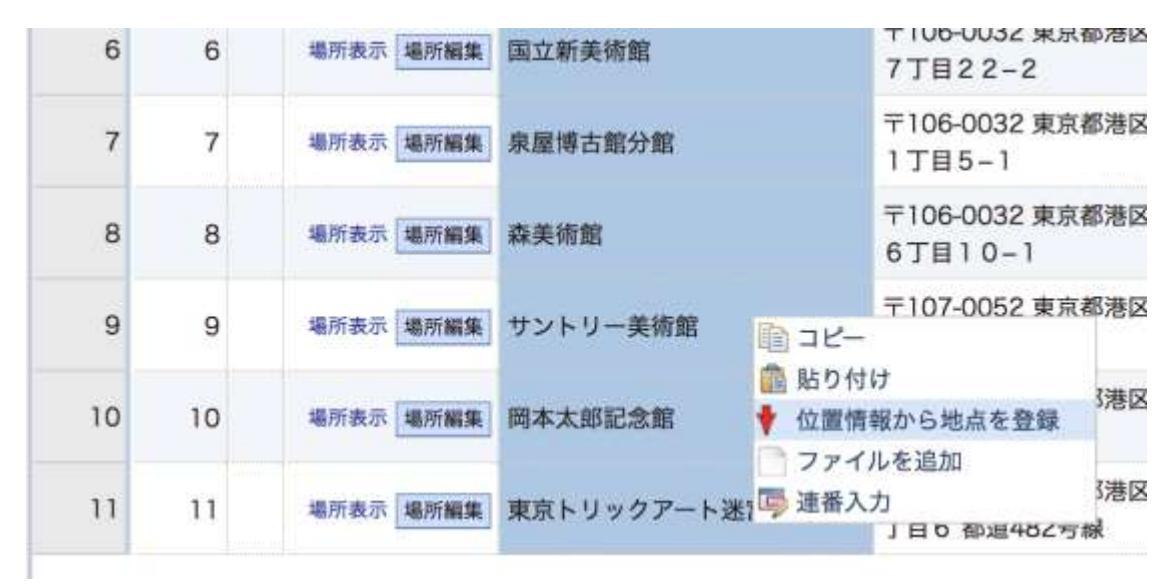

<span id="page-26-0"></span>図 7 選択セルを元に一括登録を行う操作例

# 2.3. オープンデータ支援機能

# <span id="page-27-1"></span>2.3.1. 庁内と庁外サーバ間のデータ同期機能

本機能は、庁内で作成された非公開のデータ(地図および地図上に登録された 「項目」と呼ばれるレイヤデータ)をインターネット経由で外部公開できるよ う、庁内サーバにあるデータを庁外サーバへ対し同期するものです。

この機能は e コミマップが持つデータ連携機能を利用して実現しており、庁 内サーバから庁外サーバへ対する HTTP 通信によって実行されるため、殆どの 場合、庁内ネットワークのセキュリティポリシーを変更することなく利用でき ます(図 8 [本システムを利用した場合のサーバ構成例\)](#page-27-0)。

## 統合型GISをDMZ\*に構築する場合

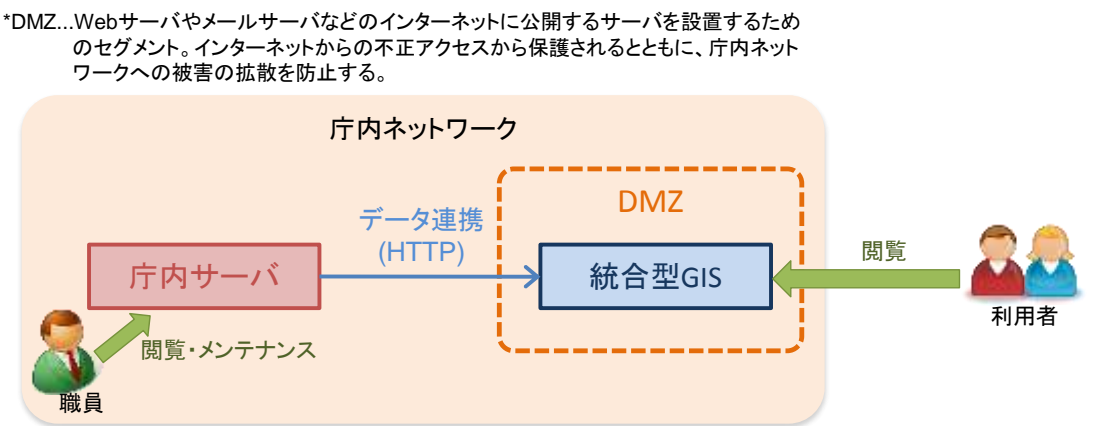

# 統合型GISをクラウドに構築する場合

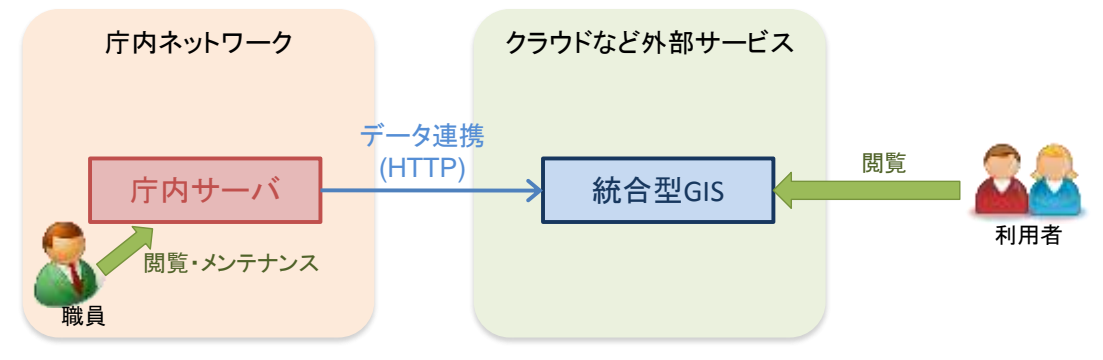

<span id="page-27-0"></span>図 8 本システムを利用した場合のサーバ構成例

本機能を実行する際には、次の動作を変更できます。

● 同期対象と同期タイミング

同期の対象は、庁内サーバ上でインターネット公開に設定したもの だけに限定され、同期終了後に公開されます。同期のタイミングは、管 理者が手動実行するか、日時指定により自動実行されます。

● データ内容の置換

庁内サーバで作成されたデータには、作成者や更新者の職員氏名が 登録されていますが、庁外サーバでの公開にあたって職員氏名は不要 なため、これらは庁外サーバには同期されません。

また、地図画面で利用される背景地図の一部には、庁内でしか使えな いなどの利用制限が想定されるため、同期時に別の背景地図に置き換 える「背景地図置き換え機能」があります。

# 2.3.2. レイヤの出力形式

オープンデータを支援する機能として、本システムはレイヤ内の地物の情報 を、以下のデータフォーマットで出力(ダウンロード)する仕組みがあります (表 2 [データ出力形式一覧\)](#page-29-0)。

<span id="page-29-0"></span>

| 形式         | 説明                                   |
|------------|--------------------------------------|
| <b>CSV</b> | カンマ区切りのテキストデータです。                    |
| Shape      | 米国 ESRI 社が提唱した地理空間情報の記録形式です。         |
|            | 一般的な GIS アプリケーションが対応しています。           |
|            | ただし、文字数等のデータ量の制限があります。               |
| KML        | GoogleEarth 等で表示可能な XML 形式データです。     |
|            | 形状の他に名称と説明、表示するためのスタイル情報を持ちま         |
|            | す。                                   |
| <b>GML</b> | Geography Markup Language の略称になります。  |
|            | OGC によって策定された地理空間情報を表現する XML 形式      |
|            | のファイルです。                             |
|            | WFS リクエストの基本的な出力結果のフォーマットになりま        |
|            | す。                                   |
| GeoJSON    | JavaScript での利用 JSON 形式で地理空間情報を表現したデ |
|            | ータです。                                |
|            | http://geojson.org/ で仕様が公開されています。    |
|            | WFS リクエストの拡張機能での出力結果のフォーマットにな        |
|            | ります。                                 |

表 2 データ出力形式一覧

# 2.3.3. マップの出力形式

オープンデータをさらに支援するための公開用 GIS に求められる機能として、 GIS データを以下のサービスを用いて相互運用できる仕組みがあります[\(表](#page-30-0) 3 [相互運用サービス一覧\)](#page-30-0)。

表 3 相互運用サービス一覧

<span id="page-30-0"></span>

| 形式  | 説明                                       |
|-----|------------------------------------------|
| WMS | 地図画像を配信するためのサービスです。                      |
|     | OGC によって策定されたリクエスト URL を用いることで、地図画       |
|     | 像を取得できます。                                |
|     | WMSCapabilities と呼ばれる定義ファイルから取得できる WMS サ |
|     | ーバの情報を登録することで、一般的な GIS アプリケーションや         |
|     | WebGIS で地図画像を表示できます。                     |
| WFS | 地理空間情報を配信するためのサービスです。                    |
|     | OGC によって策定されたリクエスト URL を用いることで、地理空       |
|     | 間情報を取得できます。                              |
|     | WFSCapabilities と呼ばれる定義ファイルから取得できる WFS サ |
|     | ーバの情報を元にしたリクエストによって、GMLや GeoJSON 形式      |
|     | の地理空間情報を取得できます。                          |

# <span id="page-31-1"></span>2.3.4. 公開サイト向けレイヤおよびマップ一覧生成 HTML 出力機能

本機能は、統合型 GIS で公開されたデータの一覧を、既存のホームページな どの外部サイトへ埋め込み易いように HTML 形式で出力するものです。

出力形式も 2 種類用意しており、一覧を動的に埋め込み表示するための iframe タグ表記か、静的に埋め込むための div タグ表記かを選択できます。

● iframe タグ表記

このタグ表記を用いると、データが作成された順番で表示されます。 表示順序や内容のカスタマイズはできませんが、その後のデータ更 新(作成・編集・削除)に関わらず常に最新の内容が表示されます[\(図](#page-31-0) 9 iframe [表示例\)](#page-31-0)。

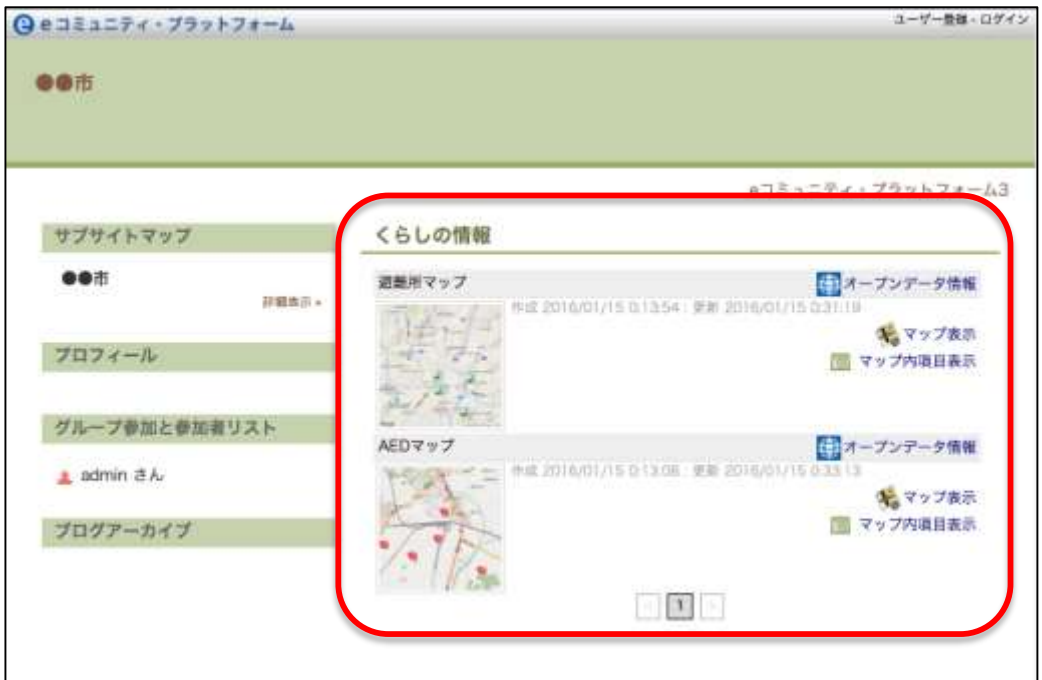

<span id="page-31-0"></span>図 9 iframe 表示例

div タグ表記

このタグ表記を用いると、各データが div タグの一覧として出力さ れるので、これらを外部サイトに対してコピー&ペーストする形で使い ます。

div タグの内容を編集することで、任意の順序で表示したり装飾を加 えたりできますが、その後のデータ更新(作成·編集·削除)は反映さ れないため、手動で編集する必要があります(図 10 div [タグ埋め込み](#page-32-0) [例\)](#page-32-0)。

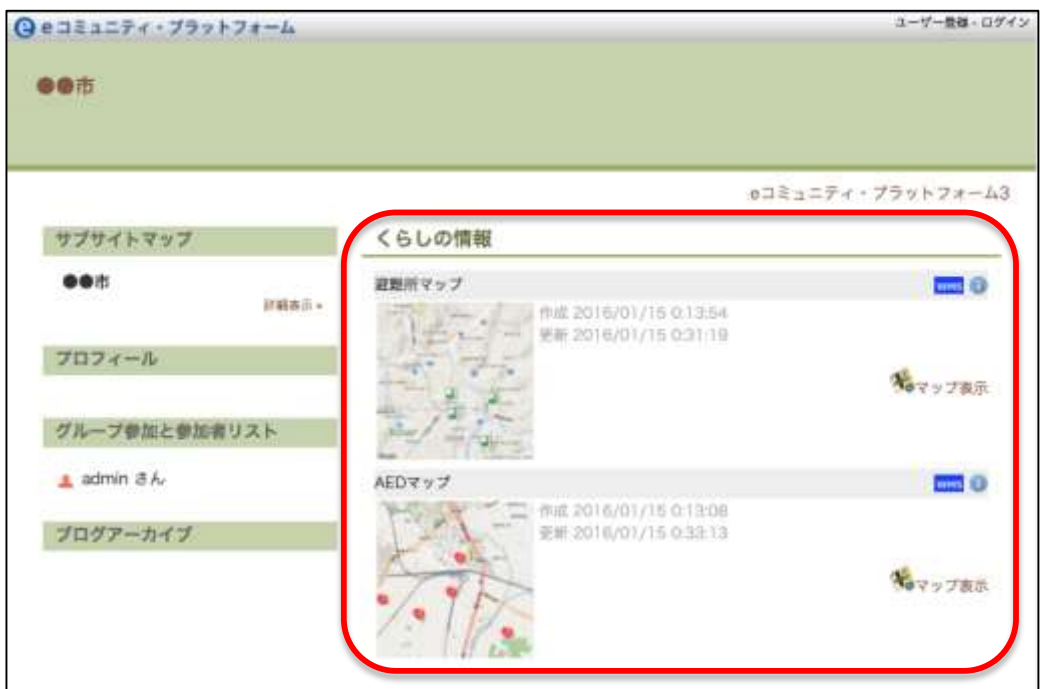

<span id="page-32-0"></span>図 10 div タグ埋め込み例

## 2.3.5. アクセス数集計機能

本機能は、データへのアクセスを日別に集計するものです。 地図に関しては、次の回数が集計されます。

- 地図画面が開かれた回数
- 印刷された回数
- WMS として利用された回数

項目に関しては、次の回数が集計されます。

- 表画面が開かれた回数
- 帳票出力された回数
- 各ファイル形式でダウンロードされた回数

それぞれの集計結果は管理画面で閲覧できるだけなく(図 11 [アクセス集計](#page-33-0) [\(利用状況\)画面\)](#page-33-0)、Microsoft Excel 形式でダウンロードもできます[\(図](#page-34-0) 12 ダ [ウンロードした集計結果](#page-34-0)(Microsoft Excel 形式)の内容)。

|          | eコミマップ 管理画面<br>アフォルト語は ユーザ製造 サイト音楽 臨 サッパ電話 臨 アップブレード |                                                        |             |   |        | サイトまた          |            |               |          |                                                                            |   |                   |              |   | 日本デム管理者 でログインキ |                  | 日ダアツト           |  |
|----------|------------------------------------------------------|--------------------------------------------------------|-------------|---|--------|----------------|------------|---------------|----------|----------------------------------------------------------------------------|---|-------------------|--------------|---|----------------|------------------|-----------------|--|
| ₩共通項目    |                                                      |                                                        |             |   |        |                |            |               |          | <b>登録情報 翻地図 よグループ エユーザ 梅公開サーバ設定 素パックアップ 幸設定 あウィジェット あ公開用一覧パーツ 2008年00月</b> |   |                   |              |   |                |                  |                 |  |
|          | <b>GUILALRING</b> (MOLDAVIRAG)                       |                                                        |             |   |        |                |            |               |          |                                                                            |   |                   |              |   |                |                  |                 |  |
|          | 林國市利用日數 【高里オープン図數, 印刷日數, VAIS利用回數] を日程に集計しています。      |                                                        |             |   |        |                |            |               |          |                                                                            |   |                   |              |   |                |                  |                 |  |
|          | 期間事業: 2015/07/07                                     | $= -2015/00/07$                                        |             |   |        | $-88$          | 集計をまずりンロード |               |          |                                                                            |   |                   |              |   |                |                  |                 |  |
|          | <b>H. HEO FL-78</b>                                  | 88.                                                    | <b>RIAL</b> | m | P/MP   | m<br>536       | 3.46       |               |          |                                                                            |   |                   |              |   |                |                  |                 |  |
|          | -                                                    | 中华                                                     | 34.41       |   |        |                |            |               |          |                                                                            |   |                   |              |   |                | ÷                |                 |  |
|          | <b>IF YVNDR</b>                                      | the property of the control of the control of the con- |             |   |        |                |            |               |          |                                                                            |   | <b>CONTRACTOR</b> |              |   |                | <b>SALES AND</b> |                 |  |
|          | 100 手以一天                                             | 9173                                                   | ٠           | ٠ | $\sim$ | $\mathbb{R}$   | ٠          | ×             | ÷        | 五焦                                                                         |   | 所数                |              | × |                | ÷                |                 |  |
|          | 1111 ずルーズに                                           | $T = 28$                                               |             |   |        |                | $\equiv$   | $\Rightarrow$ | œ        | 自由医オープン                                                                    |   | 24                |              | ٠ |                |                  |                 |  |
|          | は、「ローズ」                                              | サップル                                                   | ٠           |   |        | ٠              | ٠          | ٠             |          | 加算出版                                                                       |   | $\blacksquare$    |              | ٠ |                |                  |                 |  |
|          | 128 グループに                                            | デップ語                                                   | ٠           |   |        |                |            |               |          | VAIDEUR                                                                    |   | a                 |              | ٠ |                |                  |                 |  |
|          | 104 FS-RD                                            | $V + 72$                                               |             |   |        |                |            |               |          |                                                                            |   |                   |              |   |                | ٠                | ٠               |  |
| 109      | アループに                                                | アップエ                                                   | ٠           |   |        | ٠              | ٠          |               | ×        | ٠                                                                          |   |                   |              | ۰ |                | ÷                | ÷               |  |
| 1 Diffi- | ブルーズ                                                 | サップル                                                   |             |   |        |                | ٠          |               | ٠        | ٠                                                                          | ٠ |                   |              |   |                | ٠                | ٠               |  |
|          | Inr Facts                                            | Yv.75                                                  |             |   |        |                | ٠          |               | ٠        |                                                                            |   |                   |              |   |                | ٠                | ٠               |  |
|          | 108 95-70                                            | すい下版                                                   |             |   |        |                |            |               |          |                                                                            |   |                   |              |   |                |                  | ٠               |  |
|          | 100 72-170                                           | サレアさ                                                   |             |   |        | ٠              |            |               | $\sim$   | ٠                                                                          |   |                   |              |   |                | ٠                | ٠               |  |
|          | $11 - 94 + 08$                                       | $V = 72$                                               |             |   |        | ٠              | ٠          |               | ٠        |                                                                            |   |                   |              | ٠ |                |                  | ٠               |  |
|          | (10 ずん一天)                                            | ギャプ車                                                   |             |   |        | ٠              |            |               | ٠        |                                                                            | ٠ |                   |              |   |                |                  | ٠               |  |
|          | 111 TA-20                                            | $V = 272$                                              |             |   |        | ٠              | ٠          |               | $\equiv$ | ٠                                                                          |   |                   |              | ٠ |                | ٠                | ٠               |  |
|          | 112 95-70                                            | $V \times T \mathbb{R}$                                |             |   |        | ÷              |            |               | ÷        | ٠                                                                          |   |                   |              |   |                | ÷                | <b>COL</b><br>٠ |  |
|          | 113 学毕一天                                             | $9 + 72$                                               | ٠           |   |        |                |            |               | ٠        |                                                                            |   |                   |              |   |                |                  | ٠               |  |
|          | 114 81-70                                            | すよぎま                                                   |             |   |        | ٠              | ٠          |               | $\sim$   | $\frac{1}{2}$                                                              | ۰ |                   |              | ٠ |                | ٠                |                 |  |
|          | 110 ポループに                                            | <b>Fy78</b>                                            |             |   |        | ٠              | ٠          | ٠             | $\sim$   | $\alpha$                                                                   | ٠ |                   | ٠            | ٠ |                | ÷                | ×               |  |
|          | 118 FA-70                                            | $V$ v $7\%$                                            |             |   |        | $\mathbb{R}^2$ | $\sim$     | ×             | 11.00    | ٠                                                                          |   |                   | $\mathbb{R}$ | × |                | ÷                | $\equiv$        |  |

<span id="page-33-0"></span>図 11 アクセス集計 (利用状況) 画面

| 888                 |             |       |                                                                            |                     |              |              |            |                         | map20150807-I.els |                            |                         |       |               |                                |                     |       |       |
|---------------------|-------------|-------|----------------------------------------------------------------------------|---------------------|--------------|--------------|------------|-------------------------|-------------------|----------------------------|-------------------------|-------|---------------|--------------------------------|---------------------|-------|-------|
|                     |             |       | 2 近日 東 前 0 0 0 0 0 0 m 2 2 2 5 0 0 1 0 m 2 0                               |                     |              |              |            |                         |                   |                            |                         |       |               |                                |                     |       |       |
|                     |             |       | 重動作成 焼く 保存 プリント インボート コピー ベースト 普式 まに戻す 中の形し オート 知解 青葉 無理 ギャラリー ツール ズーム ベルブ |                     |              |              |            |                         |                   |                            |                         |       |               |                                |                     |       |       |
|                     |             |       | WED 22 - 10 - BIU 医至壬 WIND X · 监理 建油 田· O · A · III                        |                     |              |              |            |                         |                   |                            |                         |       |               |                                |                     |       |       |
|                     |             |       |                                                                            |                     | in the wider |              | $-932 - 1$ |                         |                   |                            |                         |       |               |                                |                     |       |       |
| $\circ$<br><b>A</b> | - 81        | c     | D<br>$\overline{\phantom{a}}$                                              | $-1$                | F            | $\sigma$     | H          | $\sim$                  | - 1               | SmartAn 953+v9 3-FZ-E<br>ĸ | - 12                    | M     | OM.           | o                              | m                   | ಂ     | RE    |
| H                   | グループ名 名称    |       | 分類                                                                         | 也比                  | 07/01        | 07/02        | $-00'$ /03 | 07/04                   | 07/05             | 07/04                      | 07/07                   | 07/08 | 07/09         | 07/30                          | 07/11               | 07/12 | 07/13 |
|                     |             | 主体    |                                                                            | 94                  |              |              |            |                         |                   |                            |                         |       |               |                                |                     |       |       |
|                     |             |       | 排射回方                                                                       | ä                   |              |              |            |                         |                   |                            |                         |       | 0             |                                |                     |       |       |
| $\overline{A}$      |             |       | 商商等オープン                                                                    | 34                  |              |              |            |                         |                   |                            |                         |       |               |                                |                     |       |       |
|                     |             |       | WASHIN                                                                     | ö                   |              |              |            |                         |                   |                            |                         |       |               |                                |                     |       |       |
| 6 no                | サイト全体 デップ() |       |                                                                            | <b>ALL</b>          |              | o            |            | ä                       |                   |                            | a                       |       | o.            |                                |                     |       |       |
|                     |             |       | 耳解師方                                                                       | $\Omega$            |              | n.           |            | ä                       |                   |                            | $\mathbf{H}$            |       | ö.            |                                | D                   |       |       |
| 吝                   |             |       | 再画面オープン                                                                    | 80                  |              | o            |            | a                       |                   |                            | Ð                       |       | o.            |                                | Ð                   |       |       |
| $\circ$             |             |       | WASHIM                                                                     | $\Omega$            |              | a.           | ō          | 0                       |                   |                            | o.                      |       | O.            |                                | o                   |       |       |
| 10.700              | デループレー マップロ |       |                                                                            | ö                   |              | o.           | ö          | $\alpha$                |                   |                            | o                       |       | ö.            |                                | D.                  |       |       |
|                     |             |       | 認期員の方                                                                      | n                   |              | s            |            | ö                       |                   |                            | n                       |       | n             |                                | n                   |       |       |
| $\frac{12}{13}$     |             |       | 高高揚オープン                                                                    |                     |              | o            |            | ń                       |                   |                            | ū                       |       | ŭ             |                                | ø                   |       |       |
|                     |             |       | WASHUR                                                                     | $\mathbf{r}$        |              | o            |            | ä                       |                   |                            | n                       |       | B             |                                | b                   |       |       |
| 14 hpt              | グループローマップ会  |       |                                                                            |                     |              | o            | o          | ä                       |                   |                            | ū                       |       | $^{\circ}$    |                                |                     |       |       |
| 15                  |             |       | 耳解師方                                                                       |                     |              | n            | ō          | α                       |                   |                            | O                       |       | $\Omega$      |                                | b                   |       |       |
| 16                  |             |       | 高高面オープン                                                                    | ö                   |              | n.           | 'n         | o.                      |                   |                            | n.                      |       | $\alpha$      |                                | ö                   |       |       |
| 397                 |             |       | WMSFLW                                                                     | n                   |              | ö            | b          | ū.                      |                   |                            | ū                       |       | $\Omega$      |                                | o                   |       |       |
| 18 hpz              | グループローマップ会  |       |                                                                            |                     |              | o            | Ð          | $\alpha$                |                   |                            | $\Omega$                |       | $\mathbf{D}$  |                                | $\overline{\Omega}$ |       |       |
| 193                 |             |       | 158115.71                                                                  |                     |              | $\mathbf{u}$ |            | $\alpha$                |                   |                            | $\overline{u}$          |       | b             |                                |                     |       |       |
| 20                  |             |       | 高高島オープン                                                                    |                     |              | a            | b          | ü                       |                   |                            | ū                       |       | Ü.            |                                | B                   |       |       |
| 21<br>22 Tm         |             |       | NHSHM                                                                      |                     |              | e            | ö          | ö                       |                   |                            | 'n                      |       | b.            |                                | ö                   |       |       |
|                     | ダループじ マップ目  |       |                                                                            |                     |              | n.           |            | U.                      |                   |                            | ū                       |       | 0<br>$\Omega$ |                                | ö                   |       |       |
| $^{23}_{24}$        |             |       | 目前出力                                                                       | $\overline{a}$<br>ö |              | n            | $\circ$    | $\alpha$<br>ä           |                   |                            | $\alpha$                |       |               |                                | D<br>ö              |       |       |
| 25                  |             |       | 高速素オップン<br>WINSELMI                                                        |                     |              | ŭ.<br>n      | ö          | ü                       |                   |                            | ū.<br>ū                 |       | $\alpha$<br>ü |                                | ö                   |       |       |
| $26 - 104$          | グループに、マップ語  |       |                                                                            | ö                   |              | ö            | Ð<br>b     | O.                      |                   |                            | o                       |       | D.            |                                | $\circ$             |       |       |
|                     |             |       | 日期出力                                                                       | ñ                   |              | o.           | ь          | ä                       |                   |                            | n.                      |       | 0.            |                                | 0                   |       |       |
| $\frac{27}{26}$     |             |       | 商店商オープン                                                                    |                     |              | a.           | 6          | ö                       |                   |                            | U.                      |       | ö             |                                | ъ                   |       |       |
| 29                  |             |       | <b>INVISION</b>                                                            | Ü.                  |              | ù.           | ō          | ū.                      |                   |                            | O.                      |       | ö.            |                                | ъ                   |       |       |
| 30 705              | グループビ マップカ  |       |                                                                            | ö                   |              | ä            | ъ          | $\overline{\mathbf{u}}$ |                   |                            | $\overline{\mathbf{u}}$ |       | n.            |                                | W.                  |       |       |
| 31                  |             |       | 相似出力                                                                       | ū                   |              | п            |            | ä                       |                   |                            | ü                       |       | ō.            |                                |                     |       |       |
| 第対対策:               |             |       | 商業業オープン                                                                    | ö                   |              | a            |            | ă                       |                   |                            | ū                       |       | ö             |                                |                     |       |       |
|                     |             |       | WASHING                                                                    |                     |              |              |            | ü                       |                   |                            | ŭ                       |       |               |                                |                     |       |       |
|                     | グループに、マップ協  |       |                                                                            |                     |              |              |            |                         |                   |                            | ü                       |       |               |                                |                     |       |       |
|                     |             |       | 拝期出力                                                                       |                     |              |              |            |                         |                   |                            | ŭ                       |       |               |                                | ö                   |       |       |
| 36                  |             |       | 表面数オープン                                                                    |                     |              |              |            |                         |                   |                            |                         |       | b             |                                | b                   |       |       |
| 37                  |             |       | WASFUR                                                                     |                     |              |              |            |                         |                   |                            |                         |       |               |                                |                     |       |       |
| 38.707              | グループレー マップミ |       |                                                                            |                     |              |              |            |                         |                   |                            |                         |       | ü             |                                |                     |       |       |
| 39                  |             |       | 目前出力                                                                       |                     |              |              |            |                         |                   |                            |                         |       | n             |                                |                     |       |       |
| HO.                 |             |       | 満員製オープン                                                                    |                     |              |              |            |                         |                   |                            |                         |       |               |                                |                     |       |       |
| (41)                |             |       | <b>TIPASFURE</b>                                                           |                     |              |              |            | ö                       |                   |                            | à                       |       | ö             |                                |                     |       |       |
| 42 708              | グループに マップ目  |       |                                                                            | ü                   |              | 话            | ۵          | ö                       |                   |                            | n                       |       | $\Omega$      |                                | z,                  |       |       |
| A3                  |             |       |                                                                            |                     |              |              |            |                         |                   |                            | zi.                     |       | x.            |                                | ж                   |       |       |
| 69.98               |             |       |                                                                            |                     |              |              |            |                         |                   |                            |                         |       |               |                                |                     |       |       |
|                     | Horn MANH   | 22546 |                                                                            |                     |              |              |            |                         |                   | <b>HEMI</b>                |                         |       |               | <b>ID SCRL: ID CAPS ID NUM</b> |                     |       |       |

<span id="page-34-0"></span>図 12 ダウンロードした集計結果(Microsoft Excel 形式)の内容

# <span id="page-35-1"></span>2.3.6. その他機能

## <span id="page-35-2"></span>① 利用規約表示機能

本機能は、主に庁外サーバで一般利用者向けの利用規約を表示するものです。 利用規約は次のタイミングで表示されますが、ブラウザのCookieを利用して、 初回のみ表示させる(次回以降表示させない)ことができます(図 13 [利用規約](#page-35-0) [の表示例\)](#page-35-0)。

- 地図画面を開く前
- 表画面を開く前

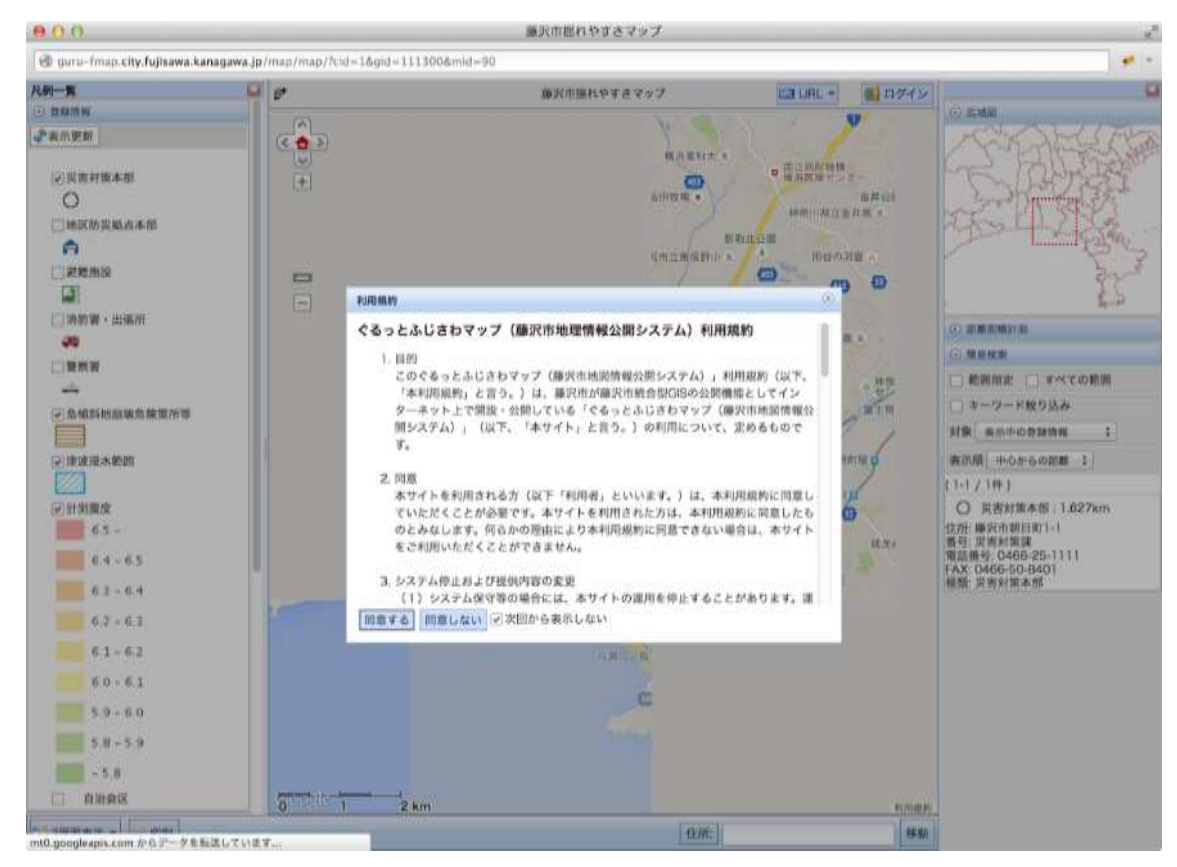

図 13 利用規約の表示例(藤沢市役所での例)

#### <span id="page-35-0"></span>② 縮尺および表示範囲制限機能

本機能は、地図画面表示時に、地図の表示縮尺を制限するものです。 地図毎に上限/下限の縮尺を設定でき、移動制限範囲設定と併せて利用する ことで、行政区域外の閲覧を制限できます。

# ③ 初期表示リンク機能

本機能は、地図画面表示時の初期表示位置を、ユーザに選択させるためのダイ アログを表示するものです。

管理画面から地図毎に複数設定しておけるので、利用者が関心ある情報へア クセスし易くなります(図 14 [初期表示リンクの表示例\)](#page-36-0)。

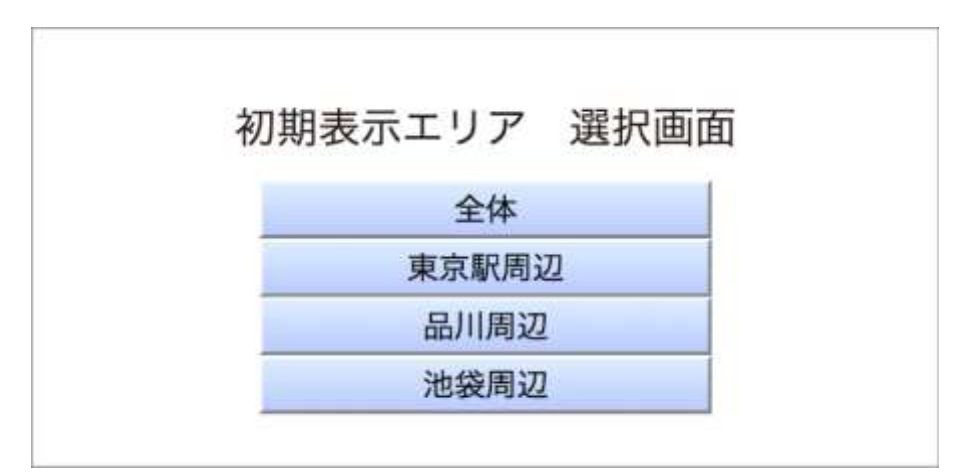

<span id="page-36-0"></span>図 14 初期表示リンクの表示例

# 3. 推奨構成

# 3.1. 推奨するシステム構成

推奨システムの構成を「図 15 [推奨システム構成図」](#page-38-0)に示します。それぞれ構 成するシステムについて説明します。

- a) 庁内統合型 GIS
	- (ア) e コミマップ

2 [機能概要で](#page-13-0)説明した e コミマップを用いて構築します。

(イ) 背景地図サーバ

都市計画図や航空写真等の地図の下敷きに表示する基盤地図で す。データ整備については [4.2.1](#page-44-0) と [4.2.2](#page-44-1) で説明します。サーバ構 築については [5.2](#page-48-0) で説明します。

(ウ) ジオコーダー

住所等の地名情報を使って、地図上の位置を特定するためのデー タベースです。e コミマップから呼び出して使います。自前のデー タを使う場合はジオコーディング API 提供システムを用いて構築 します。データ整備については [4.2.3](#page-44-2)、サーバ構築については [5.4](#page-49-0) で説明します。

#### b) 公開用 GIS

(ア) 公開用 GIS(e コミマップ)

e コミマップを用いて構築します。

(イ) 公開サイト

自治体のウェブサイトや CMS 等を使って構築します。CMS を 使う場合は e コミグループウェアの利用を推奨します。

公開サイトの構築については [5.6](#page-55-0) で説明します。

c) 外部背景地図 外部の背景地図の配信サービスを使います(オプション)。[4.2](#page-44-3) で説明し ます。

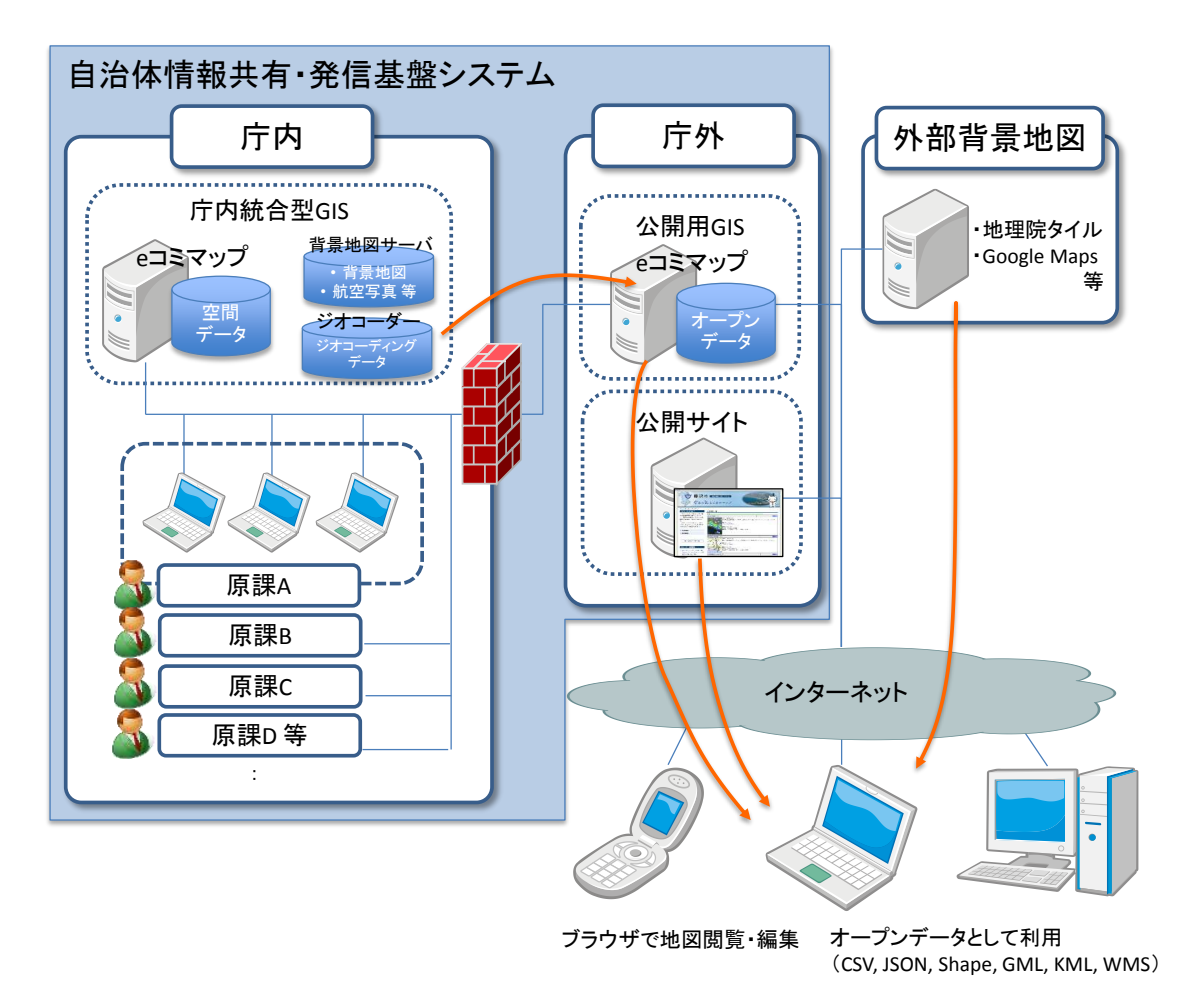

<span id="page-38-0"></span>図 15 推奨システム構成図

# 3.2. 推奨運用ルール

システムで推奨される運用ルールを「表 4 [推奨運用ルール」](#page-39-0)に示します。

<span id="page-39-0"></span>

| 作業者または権限   | 作業内容または役割   | 作業の頻度          |
|------------|-------------|----------------|
| システム管理者または | 地図(マップ)の作   | 随時             |
| 原課の責任者     | 成           |                |
| 原課の担当者または  | 項目 (レイヤ) の作 | 随時             |
| 責任者        | 成・編集        |                |
| 原課の担当者     | 地物の作成・編集・   | 随時             |
|            | 削除          |                |
| システム管理者または | 地図(マップ)の公   | 夜間自動または随時      |
| 原課の責任者     | 開(同期操作)     |                |
| システム管理者    | 間い合わせ対応     | 随時             |
| システム管理者    | 操作方法説明      | 1回/年程度         |
| システム管理者    | ユーザ更新       | 異動があれば随時       |
| システム管理者    | ユーザ登録       | 1回/年           |
| システム管理者    | 背景地図更新      | 元となる地図データの更新頻  |
|            |             | 度に合わせて1回/1~3年程 |
|            |             | 度              |
| システム管理者    | ジオコーディング    | 元となる住所・目標物データの |
|            | データ更新       | 更新頻度に合わせて1回/1~ |
|            |             | 3年程度           |

表 4 推奨運用ルール

# 3.3. マップおよびレイヤの推奨権限設定

マップの権限付与には、大きく分けて次の 2 通りが考えられます。

- a) データ取り扱い部署に委ねる データを取り扱う原課に、マップの作成・編集・公開のすべての操作権 限を持たせるやり方です。この方法は、原課が新しいマップの公開やマ ップの更新結果を即座に反映できるので、即時性が高くなります。
- b) 情報システム部門が管理 データを取り扱う原課にはマップの編集権限だけ与え、マップの作成や 公開は情報システム部門が行うやり方です。この方法は、情報システム 部門がすべてのマップとその更新を把握できるので、公開前の監査的役 割を果たせます。
- また、レイヤの権限付与には、大きく分けて次の 2 通りが考えられます。
- a) 担当者に委ねる 担当者すべてに、レイヤの作成・編集すべての操作権限を持たせるやり 方です。この方法は、担当者が新しいレイヤをすぐに作成できるので、 即時性が高くなります。
- b) 部門長が管理 担当者にはレイヤの編集権限だけ与え、レイヤの作成は部門長が行うや り方です。この方法は、部門長がすべてのレイヤの存在を把握できるの で、監査的役割を果たせます。

# <span id="page-41-0"></span>4. 導入のための整備・検討事項

# 4.1. システムおよびハードウェア構成の検討

#### 4.1.1. システム構成の検討

システム構成は、以下のことについて検討する必要があります。

- ① 背景地図の利用・格納方法 背景地図は、次の 2 通りの方法で利用・格納できます。利用・格納方法は どの背景地図を使うかによって制約を受けますので、以下の項目も併せて 検討する必要があります。
	- a) オンライン提供を受け利用 自前でサーバを立ち上げる必要はありませんが、アウトバウンドのイ ンターネット接続(インターネットを介した内部から外部への接続) が必要になります。
	- b) 背景地図配信サーバにデータを格納して利用 自前でオンプレミスもしくはクラウド上に背景地図配信サーバを立 ち上げ、そこに地図データを格納します。背景地図配信サーバを庁内 に立ち上げれば、インターネット接続は必要ありませんので、セキュ リティポリシーに抵触する可能性はありません。背景地図配信サーバ の選択肢の 1 つに防災科学技術研究所が開発した相互運用gサーバ が利用できます。構築方法は「[5.2](#page-48-0) [背景地図サーバの利用環境構築」](#page-48-0) を参照してください。
- ② 背景地図の種類

背景地図には、次のようなものがあります。どの背景地図を使うかによっ て利用・格納方法が変わりますので、前項も併せて検討する必要がありま す。

・ 基盤地図情報 25000

国土地理院から提供されている基盤地図情報 25000 は、下記サイト からオンライン(WMS)で提供されていますし、データをダウンロー ドして背景地図配信サーバに登録しても利用できます。ただし、永続的 な提供は保証されていません。

<http://www.finds.jp/wsdocs/kibanwms/>

・ 地理院タイル(国土地理院)

地形図や航空写真等の背景地図を国土地理院がタイル地図として動 的な利用が可能な形式で公開しています。

[http://maps.gsi.go.jp/development/](http://maps.gsi.go.jp/development/ichiran.html)

・ 都市計画図のデジタルデータ

各地方自治体が保有する都市計画図は、背景地図配信サーバに登録 して利用することが可能です。関係部。

・ OpenStreetMap

OpenStreetMap はオンラインで提供されていますので、e コミマッ プの設定で利用可能となります。

・ Google Maps

Google Maps はオンラインで提供されていますので、e コミマップ の設定で利用可能となりますが、ユーザ名やパスワードによる認証つ きでの利用や庁内の限定されたエリアでの利用は有償となります。

③ ジオコーダー

ジオコーダーは、次の 3 通りの何れかを検討する必要があります。

- a) 庁内用と公開用の 2 つのサーバを構築 セキュリティポリシー上、庁内外を完全に分離する必要がある場合は、 この方法を採用するしかありません。
- b) 庁内用と公開用を共通で 1 つのサーバを構築 庁内からアウトバウンドのインターネット接続(インターネットを介 した内部から外部への接続)が可能なセキュリティポリシーであれば、 公開側に 1 つのジオコーダーを立ち上げるだけで済みます。
- c) どちらも外部提供サービスを利用 背景地図に Google Maps を使用する場合は、Google が提供している ジオコーダーを利用できます。

#### 4.1.2. ハードウェア構成の検討

ハードウェア構成は、以下のことについて検討する必要があります。殆どの要 素が自治体のセキュリティポリシーを遵守できるかで左右されます。

① 設置場所

サーバ群の設置場所は、自治体のセキュリティポリシーのレベルによって、 オンプレミスにする(庁舎内に設置して運用する)のか、クラウドに預け るのかを検討する必要があります。

a) オンプレミス

サーバを調達し、庁舎内に設置して運用する形となります。セキュリ ティポリシーの殆どをクリアできますが、電源、ネットワーク、サー バの保守・障害、サーバ自体の経年劣化によるリプレイスなどに配慮 する必要があります。

b) ハウジング

サーバを調達し、外部のデータセンターに設置して運用する形となり ます。ネットワークを専用化あるいは VPN 化することでセキュリテ ィポリシーをクリアできれば、電源、ネットワークの保守・障害から 解放されます。

c) クラウド

クラウド事業者が提供するコンピュータリソースを利用して運用す る形となります。ネットワークを VPN(プライベートクラウド)化す ることでセキュリティポリシーをクリアできれば、すべてのハードウ ェア保守・障害から解放されます。

d) 併用

庁舎内のサーバはオンプレミス、公開用はクラウドなど、セキュリテ ィポリシーに合わせて組みあわせて運用することも可能です。

- ② ネットワーク分離 オンプレミスの場合でも、そのサーバを庁舎内ネットワークのどの位置に レイアウトするかを検討する必要があります。セキュリティを高めるには DMZ に配置するなどの検討が必要です。
- ③ 冗長化・負荷分散 システムの耐障害性を高めて堅固にするには、1 台の機器で賄うのではな く、1 台が壊れても他の機器で代替できるよう複数の機器で構成する必要

があります。ここでの機器とはサーバだけではなくスイッチングハブなど のネットワーク機器を含むすべてです。

加えて、大量のアクセスを処理するためには、複数のサーバに処理を分散 させる(負荷分散)などの工夫が必要な場合もあります。

④ セキュリティ対策 ファイアウォールを使用したり、余計なサービスを停止させたり、最新パ ッチを適用するなど、運用でカバーできるセキュリティ対策に加え、セキ ュリティソフトの導入も検討要素の 1 つです。

#### <span id="page-44-3"></span>4.2. 背景地図サーバおよびジオコーダー用のデータ等の整備

<span id="page-44-0"></span>4.2.1. 航空写真

自治体が所有している航空写真を、相互運用gサーバに投入することで WMS での利用が可能になります。

相互運用gサーバに登録が可能な形式の座標情報を持つ画像ファイル (GeoTiff またはワールドファイル付き画像)をサーバ上に配置後、相互運用g サーバ上で登録を行うことで利用可能になります。

#### <span id="page-44-1"></span>4.2.2. 基盤地図

自治体が所有している都市計画図等のデータを、相互運用gサーバに投入す ることで WMS での利用が可能になります。

相互運用gサーバ上で Shape ファイルから各レイヤの登録を行い、描画設定 を行うことで利用可能になります。

データ量が多い場合は GeoWebCache を利用して、キャッシュデータを事前 に作成することで表示速度を改善できます。

表札を含むデータは庁内利用のみとし、庁外利用では非表示にする場合は、庁 外サーバ側の相互運用gサーバのレイヤを削除することで非表示します。

#### <span id="page-44-2"></span>4.2.3. ジオコーダー用のデータ

e コミマップは初期状態で Google のジオコーディングサービスを利用するよ うになっています。

自治体が所有している住所データ(住所や地名と緯度経度が格納された CSV や Shape ファイル等)があれば、「ジオコーディング API 提供システム」を構

築してこのシステムにデータを投入することで、e コミマップからジオコーディ ングに利用できます。管理画面からジオコーディングサーバを設定する方法に ついては、別紙「e コミマップ地図管理マニュアル」の「3.1(6) 設定」を参照し てください。

## 4.3. 運用ルールおよびユーザ権限の検討

e コミマップにはグループが作成でき、このグループにユーザと地図と項目が 所属します。

庁内利用の場合は、このグループを課に対応させ、課に所属する職員をグルー プ内の編集者権限で登録することで、グループ内に作成された地図と項目の編 集を可能にします。

また、職員の異動を考慮し、地図と項目の作成者には所有者権限は持たせず に、地図と項目が所属するグループの編集者以上に、地図と項目の編集ができる 操作権限を付与しています。

#### 4.4. 職員認証システムとの連携方法の検討

職員認証システムとの連携は、職員認証システムから職員 ID を受け取るこ とで行います。

職員 ID の受け渡しについては、連携用の URL または POST リクエストの パラメータに付与することで行う方法が一般的です。

e コミマップ側のユーザとして認証する方法については、職員認証システム 側で用意された認証方法に合わせた方式を e コミマップ側に追加実装する方法 があります。

単純な方法としては、共通のパスフレーズを元に、職員 ID と時間を合せた 暗号化キーを生成してパラメータとして受け渡し、e コミマップ側でマッチン グすると行った手法がある。

認証サーバ等の独自の認証方式がある場合はその認証方式に合せて認証処理 を実装する必要があります。

職員認証システムの職員 ID と e コミマップのユーザを紐づける方法として は、e コミマップ側のユーザ ID またはログイン ID を同一のものに設定するこ とで可能です。

# 4.5. 公開サイトの検討

## 4.5.1. 公開サイト構築の検討

公開サイトを構築するには大きく分けて次の 3 通りがあります。それぞれ一 長一短がありますので十分検討する必要があります。

- d) 既存のサイトを使用 既存のサイトを使用する場合、公開されている地図を一覧化するための 仕組みが必要ですが、「[2.3.4](#page-31-1) [公開サイト向けレイヤおよびマップ一覧生](#page-31-1) 成 HTML [出力機能」](#page-31-1)の機能を使って、その HTML の一部を出力して埋 め込めます。
- e) 新しいサイトを構築
	- (ア) HTML やコンテンツビルダーを用いて構築 既存のサイトを使用する場合と同様、公開されている地図を一覧化す るための仕組みが必要ですが、「[2.3.4](#page-31-1) [公開サイト向けレイヤおよびマ](#page-31-1) [ップ一覧生成](#page-31-1) HTML 出力機能」の機能を使って、その HTML の一 部を出力して埋め込めます。
	- (イ) e コミグループウェアを使用
		- e コミグループウェアには、公開されている地図を一覧化するための 仕組みが備わっています。e コミグループウェアは e コミ公式サイト ([http://ecom-plat.jp](http://ecom-plat.jp/))で入手することができます。

#### 4.5.2. 公開データのライセンスの検討

自治体のオープンデータに向けての手引き等のドキュメントは、内閣官房 IT 戦略本部より以下のようなドキュメントとして公開されていますので、ご覧く ださい。

電子行政オープンデータに関連する決定等(高度情報通信ネットワーク社会 推進戦略本部(IT総合戦略本部))

<https://www.kantei.go.jp/jp/singi/it2/densi/>

- ・地方公共団体オープンデータ推進ガイドライン
- ・地方公共団体オープンデータ推進ガイドラインの概要
- ・オープンデータをはじめよう ~地方公共団体のための最初の手引書~

公開サーバでの利用において規約・ライセンスを表示するには、「[2.3.6](#page-35-1) [その他](#page-35-1) [機能](#page-35-1) [①利用規約表示機能」](#page-35-2)の機能を利用します。

規約・ライセンスの内容については、地図画面および表画面で表示するための HTML 形式のファイルを用意し、それぞれ e コミマップサーバ上に配置するこ とで機能が有効になります(各ファイルは、全地図または全項目で共通で表示さ れます)。

HTML ファイルの設置先は次の通りです (e コミマップを/home/map/以下に インストールした場合)。

● 地図の場合

/home/map/webapps/map/files/terms/default/map.html

● 項目の場合

/home/map/webapps/map/files/terms/default/layer.html

# 5. インストールおよびセットアップ方法

# 5.1. e コミマップ構築マニュアル

e コミマップインストール手順書の手順で e コミマップのインストールを行 います。別紙「e コミマップ インストール手順書 Ver. 2.4.1」を参照してくださ い。

#### <span id="page-48-0"></span>5.2. 背景地図サーバの利用環境構築

基盤地図データの利用環境は、相互運用 g サーバをインストール・セットア ップすることで構築できます。別紙「相互運用gサーバ インストール手順書」 を参照してください。

#### 5.3. 庁内側データ同期設定

「[2.3.1](#page-27-1) [庁内と庁外サーバ間のデータ同期機能」](#page-27-1)を利用するため、庁内 GIS で は同期する公開サーバの設定を行います。

設定方法については、別紙「e コミマップ操作説明書(地図管理画面)」の「公 開サーバ設定」を参照してください。

# <span id="page-49-0"></span>5.4. ジオコーディング API 提供システムの構築

ジオコーディング API 提供システムの構築を行う場合は、別紙「ジオコーデ ィング API 提供システム構築マニュアル」を参照してください。

#### 5.5. 職員権限設定

5.5.1. 庁内向け職員権限とユーザ管理の設定

自治体向けの権限設定やユーザ管理を有効にするために、データベースに設 定フラグを追加します。

設定を行わない場合は通常の e コミマップの権限設定で運用されます。

・所有者権限を課に持たせるための設定

設定用 SQL

```
INSERT INTO _option (community_id, group_id, map_id, layer_id, user_id, optio
n_key, option_value) VALUES (0,0,0,NULL,0, 'OWNER_TYPE', 'GROUP');
```
削除用 SQL

DELETE FROM \_option WHERE option key='OWNER\_TYPE';

・課 ID を任意に指定するための設定

設定用 SQL

```
INSERT INTO _option (community_id, group_id, map_id, layer_id, user_id, optio
n key, option value) VALUES (0,0,0,NULL,0, 'GROUP ID TYPE', 'MANUAL');
```
削除用 SQL

DELETE FROM \_ option WHERE option key='GROUP\_ID\_TYPE';

・職員 ID を任意に指定するための設定

設定用 SQL

```
INSERT INTO _option (community_id, group_id, map_id, layer_id, user_id, optio
n_key, option_value) VALUES (0,0,0,NULL,0, 'USER_ID_TYPE', 'AUTHID');
```
削除用 SQL

DELETE FROM option WHERE option key='USER ID TYPE';

# 5.5.2. 課の一括登録

職員マスタの所属課 ID に対応した、課を一括登録します。

管理画面のグループ一括登録機能で、カンマ区切り CSV テキスト形式(SJIS、 区切り文字「"」)のファイルをアップロードすることで、課の一括登録または一 括更新を行うことできます(表 5 [課マスタファイル形式\)](#page-50-0)。

表 5 課マスタファイル形式

<span id="page-50-0"></span>

|        | 名称      | 型   | 備考                   |
|--------|---------|-----|----------------------|
| 課 ID   |         | 数值  | 課の固有 ID              |
| 課名称    |         | 文字列 |                      |
| 親の課 ID | (階層表示用) | 数値  | 親の課がある場合は課 ID なければ空欄 |

課マスタファイルの例

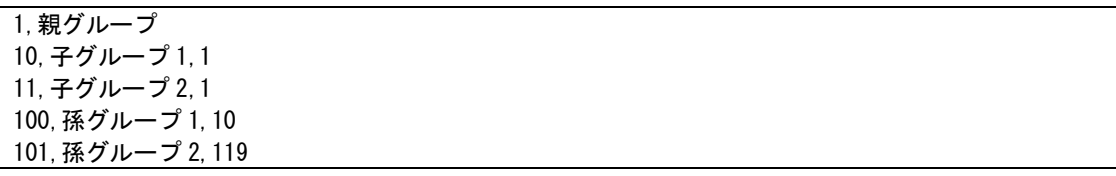

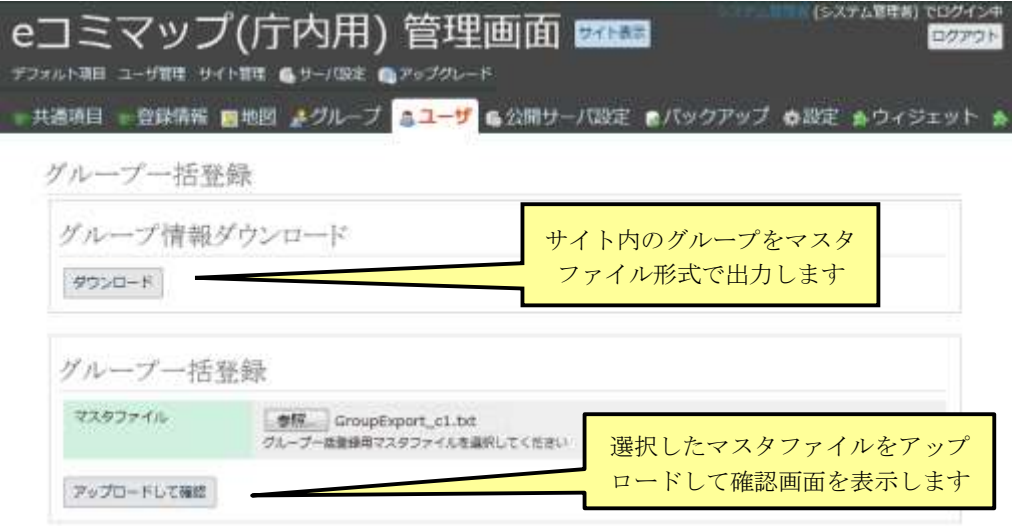

図 16 グループ一括登録画面

| 共通項目        |                 |                |             | ●登録情報 ■地図 よグループ <mark>まユーザ</mark> 色公開サーバ設定 ■バックアップ ※設定 ∌ウィジェッ |
|-------------|-----------------|----------------|-------------|---------------------------------------------------------------|
|             | グループ一括登録        |                | 確認画面の一覧の塗り  |                                                               |
| 凡例:         |                 |                | 潰し色の凡例      |                                                               |
| ■医          | ю               | グループ名          |             | 親グループ                                                         |
| 要新          | 洼               | テストグループ(変更)    |             |                                                               |
| 更新          | 5               | 工工推進課          |             | 名称の変更部分は更                                                     |
| 要新          | σ               | 防災機器管理器        |             | 新の凡例色で表示                                                      |
| 要制          | $\overline{Q}$  | 長後市民センター       |             |                                                               |
| 更新          | 21              | 面所見市民センター      |             |                                                               |
| 菱析          | 32              | 藤沢公保館          |             | 商庄日治用食津                                                       |
| 菜新          | 23              | 第治市民センター       |             | 市民日治用遺謀                                                       |
| 面析          | 24              | 子ども寄少年買成課      |             |                                                               |
| 要新          | 25              | 费买水库提          |             |                                                               |
| 更射          | 28 <sub>1</sub> | 博報政策担当         | 新規に追加される    | <b>R/W</b>                                                    |
| 要對          | 39              | 情報システム         | グループ        | 世録                                                            |
| 菱竹          | 30              |                |             | 経療台市民センター                                                     |
| 新闻          | 9990            | 過加テスト          |             |                                                               |
| <b>RF18</b> | 9991            | エラー            | エラー時はエラー内容と |                                                               |
| 精神          | <b>ID</b>       | グループ名          | 行が表示されます    | キブループ                                                         |
| $1 - 7$     | ×.<br>m.        | <b>MINGERS</b> |             |                                                               |

図 17 グループ一括登録確認画面

#### 5.5.3. 職員の一括登録

職員の異動に合せて職員マスタから全職員を一括登録します。

管理画面からユーザ一括登録機能で、カンマ区切り CSV テキスト形式(SJIS、 区切り文字「"」)のファイルをアップロードすることで、職員の一括登録または 一括更新を行うことができます(表 6 [職員マスタファイル形式\)](#page-52-0)。

職員 ID は職員認証システムに合わせた ID を利用し、更新時も職員 ID が変 わらない一意の ID を利用してください。

職員が所属する課の ID は、課の一括登録で登録した課の ID に合せてくださ い。

<span id="page-52-0"></span>

| 名称                         | 型   | 備考                         |  |  |  |  |
|----------------------------|-----|----------------------------|--|--|--|--|
| 職員 ID                      | 英数字 | 職員の固有 ID 5 桁               |  |  |  |  |
|                            |     | 職員認証システムと同じ ID を利用する       |  |  |  |  |
|                            |     | ※アルファベットの利用可能(大文字小文字区別無    |  |  |  |  |
|                            |     | $\cup$                     |  |  |  |  |
|                            |     | ※36 進数として数値化されるため、5 桁の制限有り |  |  |  |  |
| 職員氏名                       | 文字列 | 名字と名前の間のスペースは運用で調整         |  |  |  |  |
| 所属課 ID                     | 数値  | 複数の課に所属する場合は複数行に記載         |  |  |  |  |
|                            |     | ※サイト全体の権限指定の場合は 0 を指定      |  |  |  |  |
|                            |     | サイト全体の指定が無い場合は利用者権限で登録さ    |  |  |  |  |
|                            |     | れる                         |  |  |  |  |
| グループ内権限                    | 数値  | 課の管理者=50 編集者=30 利用者=20     |  |  |  |  |
|                            |     | サイト管理者=60 (所属課 ID は 0)     |  |  |  |  |
|                            |     | ※システム管理者、スーパーユーザは更新されない    |  |  |  |  |
|                            |     | ので除外                       |  |  |  |  |
| ※複数の課に所属する場合は同一職員を複数行に記載する |     |                            |  |  |  |  |

表 6 職員マスタファイル形式

職員マスタファイルの例

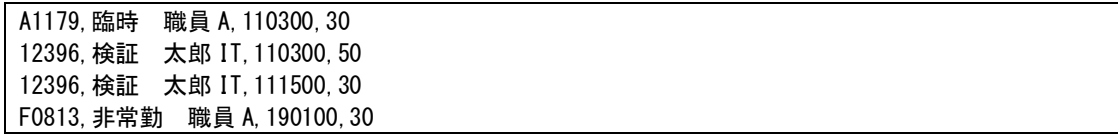

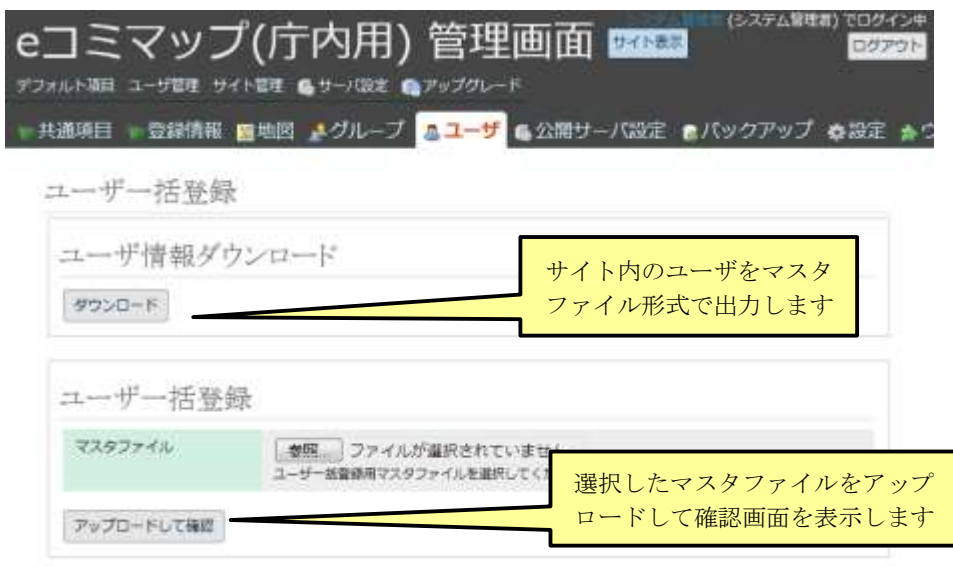

図 18 ユーザ一括登録画面

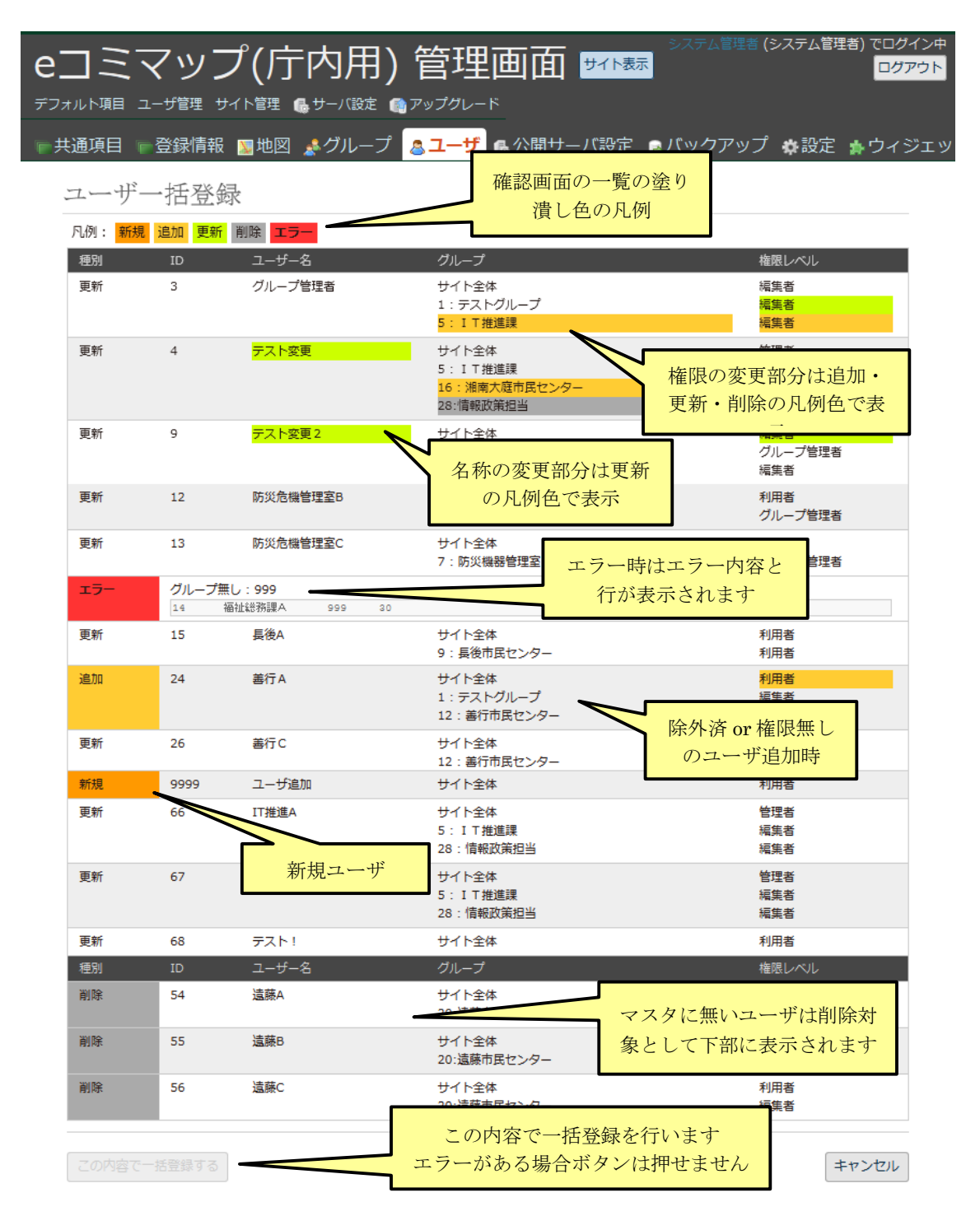

図 19 ユーザ一括登録確認画面

## <span id="page-55-0"></span>5.6. 公開サイトの準備

#### 5.6.1. 公開サーバデータの同期設定

公開用のサーバ上に e コミマップのインストールを行います。

e コミマップが動作する状態にして、システム管理者のみのユーザを作成しま す。

管理画面の「サーバ設定」および「設定」で広域図やジオコーダーの共通設定 を行います。

その他のデータは「[2.3.1](#page-27-1) [庁内と庁外サーバ間のデータ同期機能」](#page-27-1)によって自 動的に転送されるため設定やデータの作成は不要です。

「[2.3.1](#page-27-1) [庁内と庁外サーバ間のデータ同期機能」](#page-27-1)機能を利用するため、公開サ イトでは庁内 GIS からのアクセスを受け付けるための設定を行います。

e コミマップ管理画面の「公開サーバ設定」のサーバ種別を「公開サーバ」に 設定します(図 20 [公開側の公開サーバ設定\)](#page-55-1)。

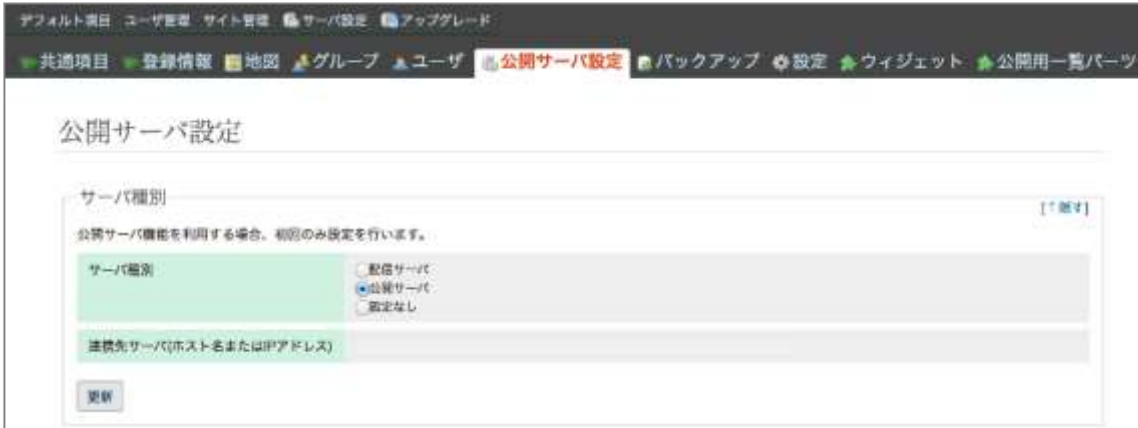

#### 図 20 公開側の公開サーバ設定

<span id="page-55-1"></span>上記設定により公開された地図や項目は、ポータルページなどにリンクを貼る ことで一般利用者からアクセスし易くなります。

「[2.3.4](#page-31-1) [公開サイト向けレイヤおよびマップ一覧生成](#page-31-1) HTML 出力機能」によ り出力された HTML を使い、地図/項目のサマリー表示を設定します。

#### 5.6.2. 利用規約表示の設定

利用規約の内容は、地図画面および表画面用の 2 つの HTML 形式のファイル

に記述し、それぞれ e コミマップサーバ上の下記場所に配置します (e コミマッ プを/home/map/以下にインストールした場合)。各ファイルは、全地図および全 項目共通で使用されます。

- 地図の場合 /home/map/webapps/map/files/terms/default/map.html
- 項目の場合

/home/map/webapps/map/files/terms/default/layer.html

#### 5.6.3. 縮尺および表示範囲制限の設定

地図の縮尺および表示範囲制限の設定をするには、e コミマップ管理画面の 「設定」にある「移動制限範囲の設定」から行います。

東西南北の各項目に緯度経度を入力するか、地図上をマウス操作でドラッグ することで移動範囲を設定します。

縮尺については、「ズームレベル制限」で最大/最小を設定します。

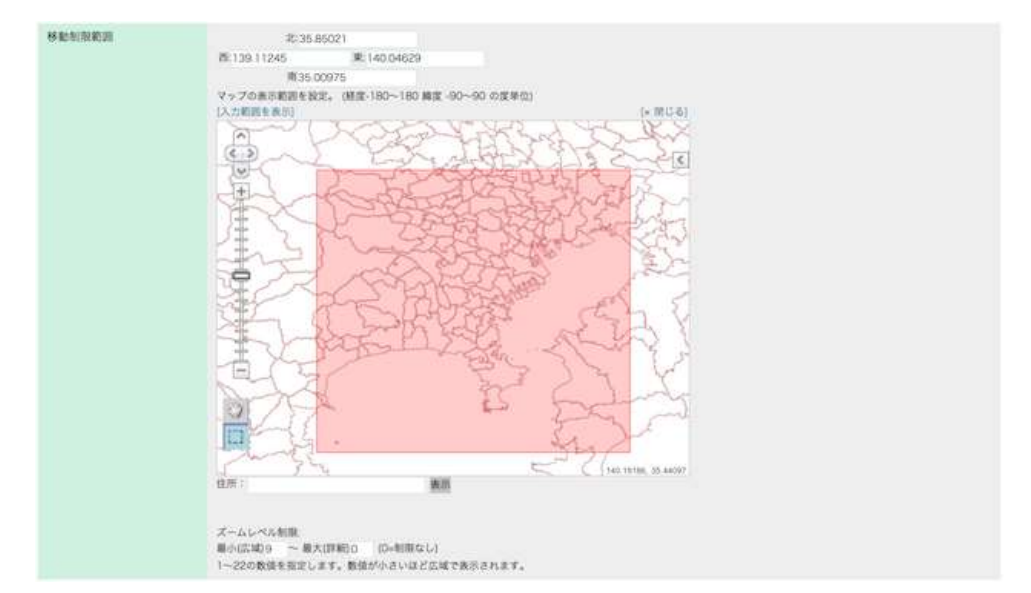

図 21 移動制限範囲の設定

#### 5.6.4. 初期表示リンクの設定

初期表示リンクを設定するには、e コミマップ管理画面の「設定」にある「初 期表示位置の設定」から行います。

この設定にある追加ボタンをクリックし、表示範囲設定画面で範囲名と初期 表示位置を設定します。

追加した初期表示位置は表示順序を変更することもできます。

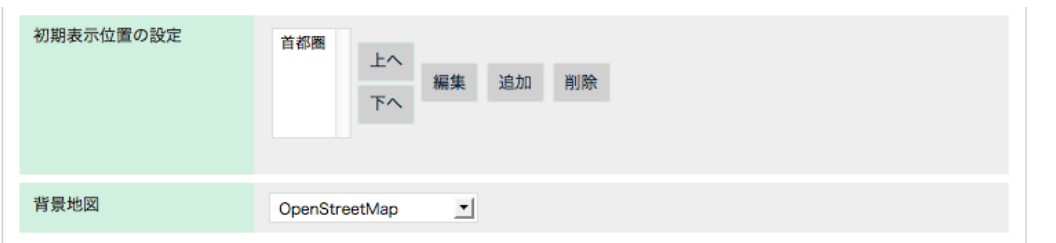

図 22 初期表示位置の設定

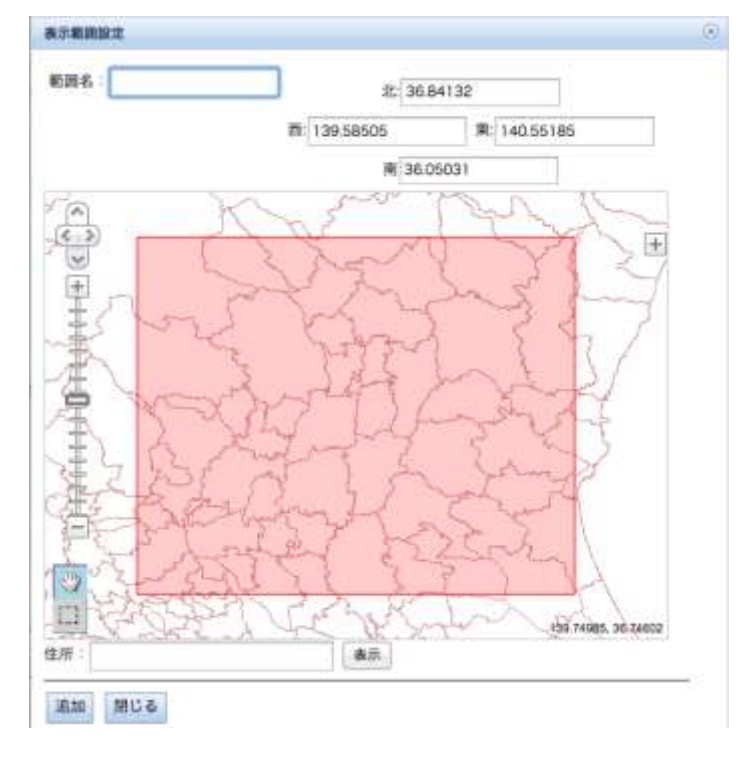

図 23 表示範囲設定画面

# 6. 資料:藤沢市の構築事例

藤沢市における構築事例について技術的な情報を紹介します。 なお、以下も併せてご覧ください。

- 藤沢市「ぐるっと藤沢マップ(藤沢市地図情報公開システム)」: <http://guru-fmap.city.fujisawa.kanagawa.jp/>
- 佐久間智義, 田口仁(2015)「藤沢市における統合型地理情報システムの 開発 ~庁内の情報共有と市民へのオープンデータ公開を支援~」, 月 刊 J-LIS 10 月号, pp.15-19.

# 6.1. システム構成

藤沢市は、庁内ネットワーク上の庁内サーバとインターネットに接続可能な 庁外サーバで構成されており、サーバ内の仮想サーバ上で e コミマップ、相互 運用gサーバ、ジオコーダーを稼働しています。

公開サーバへのデータ転送は、庁内サーバからの HTTP 接続で公開対象のデ ータのみを対象として実施しています(図 24 [藤沢市システム構成図\)](#page-58-0)。

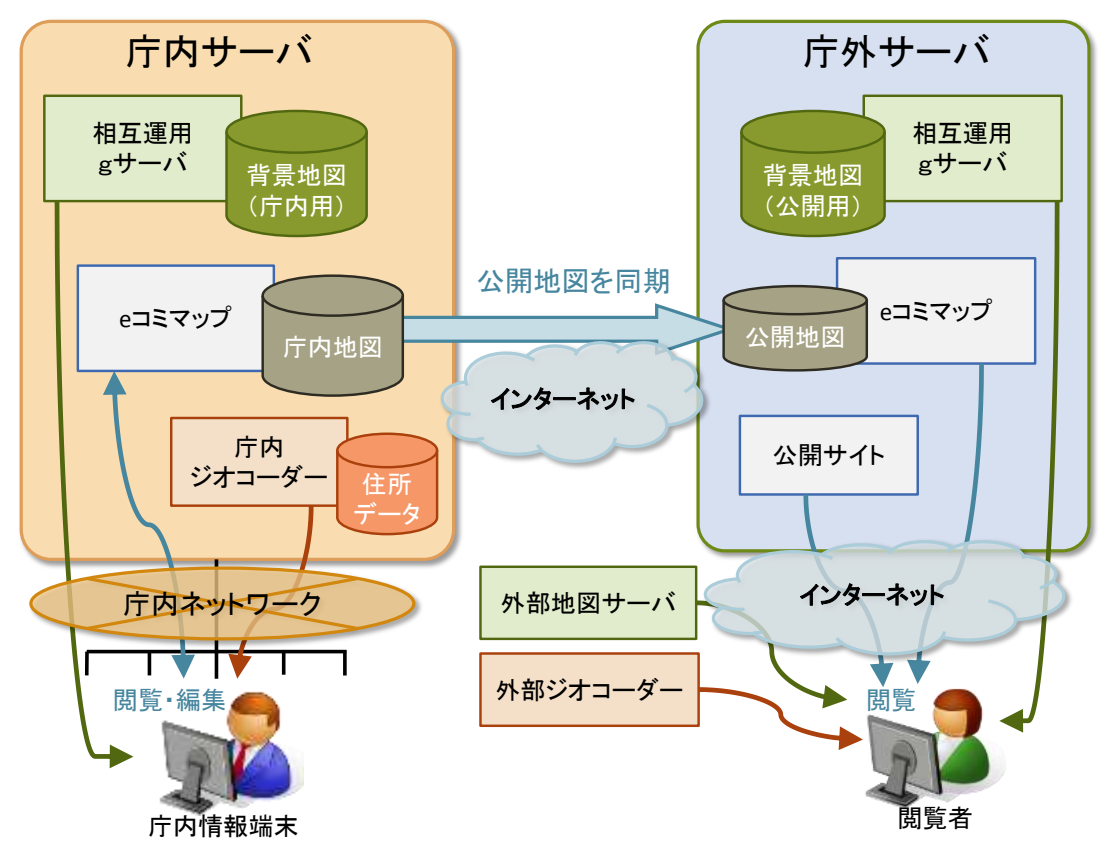

#### <span id="page-58-0"></span>図 24 藤沢市システム構成図

# 6.2. 権限および運用方法

地図、項目(レイヤ)、地物の所有権は、課(グループ)に持たせるよう設定 しました。

各課の職員の権限を編集者として設定することで、職員は所属課内の地図に 関しては以下の操作を行うことができるようにしました。

- 地図の閲覧、新規作成、名称等の変更、削除
- 項目 (レイヤ) の閲覧、新規作成、名称等の変更、削除、描画設定
- 地物の閲覧、登録、更新、削除

公開サーバへの同期の設定については、各課から IT 推進課に連絡をもらい、 IT 推進課の担当者が公開設定を行っています。

異動による職員の更新は IT 推進課のシステム担当者が、課と職員のマスタフ ァイルを作成し、一括登録機でファイルをアップロードすることで行います。

職員 ID は、藤沢市の職員コード(1文字の英数字と4ケタの数値)をeコミ マップの数値のユーザ ID に変換する処理を実装し、ユーザ登録や更新時に職員 コードを内部ユーザ ID に変換しています。

変換処理の有無は DB 内のオプションテーブルで設定しています。

# 6.3. 整備データ

構築のため整備したデータは、以下の通りです。

庁内サーバ向けジオコーダーのデータ

ジオコーダーのデータは、藤沢市所有の住居番号・地番データおよび 施設名称データ(何れもシェープ形式ファイル)を CSV ファイルに変 換し、「[4.2](#page-44-3) [背景地図サーバおよびジオコーダー用のデータ等の整備」](#page-44-3) および「[5.4](#page-49-0) ジオコーディング API [提供システムの構築」](#page-49-0)で作成した 「new address」テーブルへデータを投入しています。

「address\_new\_normalize」テーブルの「normalize\_address」カラ ムは検索文字列が格納されますが、ジオコーダーの検索機能向上のた め、次のような正規化を行っています。

- ・ ユーザ入力文字列のゆらぎ(全角/半角/漢数字、の/ノ、ヶ/ ガなど)
- ・ 高校/高等学校
- ・ 改行コード、スペースの除去
- ・ 各種文字コードで扱われるハイフン記号をすべて「 (半角ハイ フン)」に統一
- ・ 末尾の番地、丁目、号の除去
- ・ 数字に挟まれた「番/番地/番地の/丁目/丁目の/の」を「 (半角ハイフン)」へ置換え
- 旧統合型 GIS のレイヤからのデータ移行 本システム導入前に稼働していた旧統合型 GIS のレイヤを移行しま した。

# 6.4. 公開データ一覧

本システム導入前に稼働していた旧統合型 GIS から次の 47 地図を移行して います(表 7 [作成された地図一覧\)](#page-60-0)。

<span id="page-60-0"></span>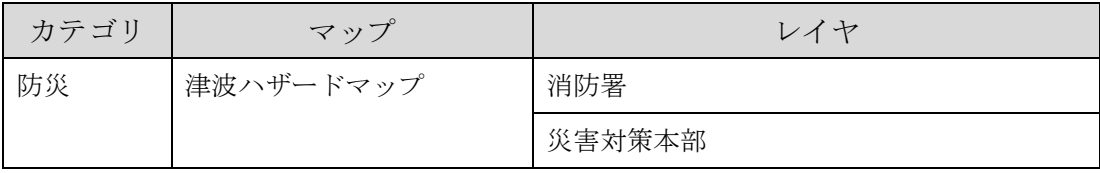

#### 表 7 作成された地図一覧

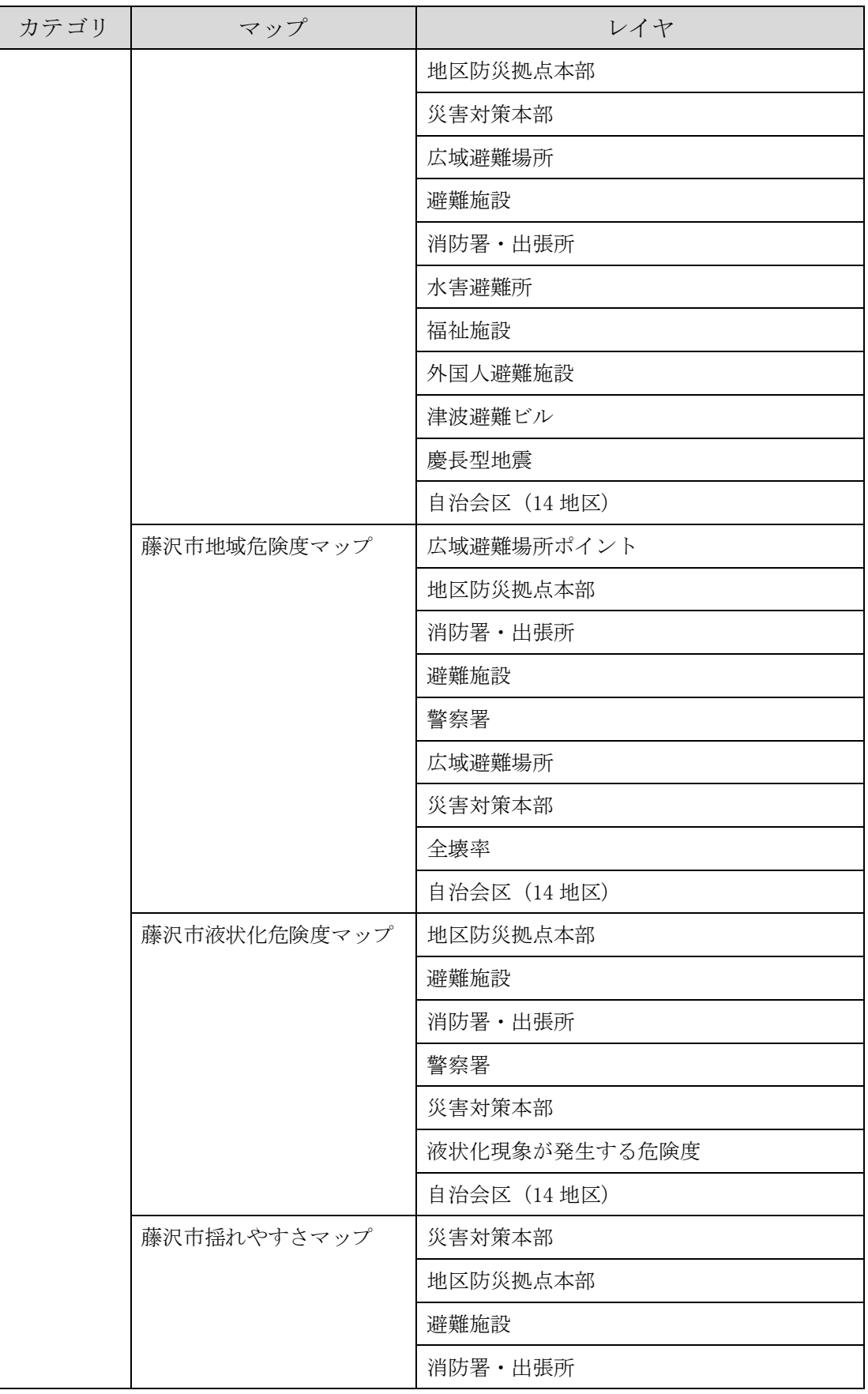

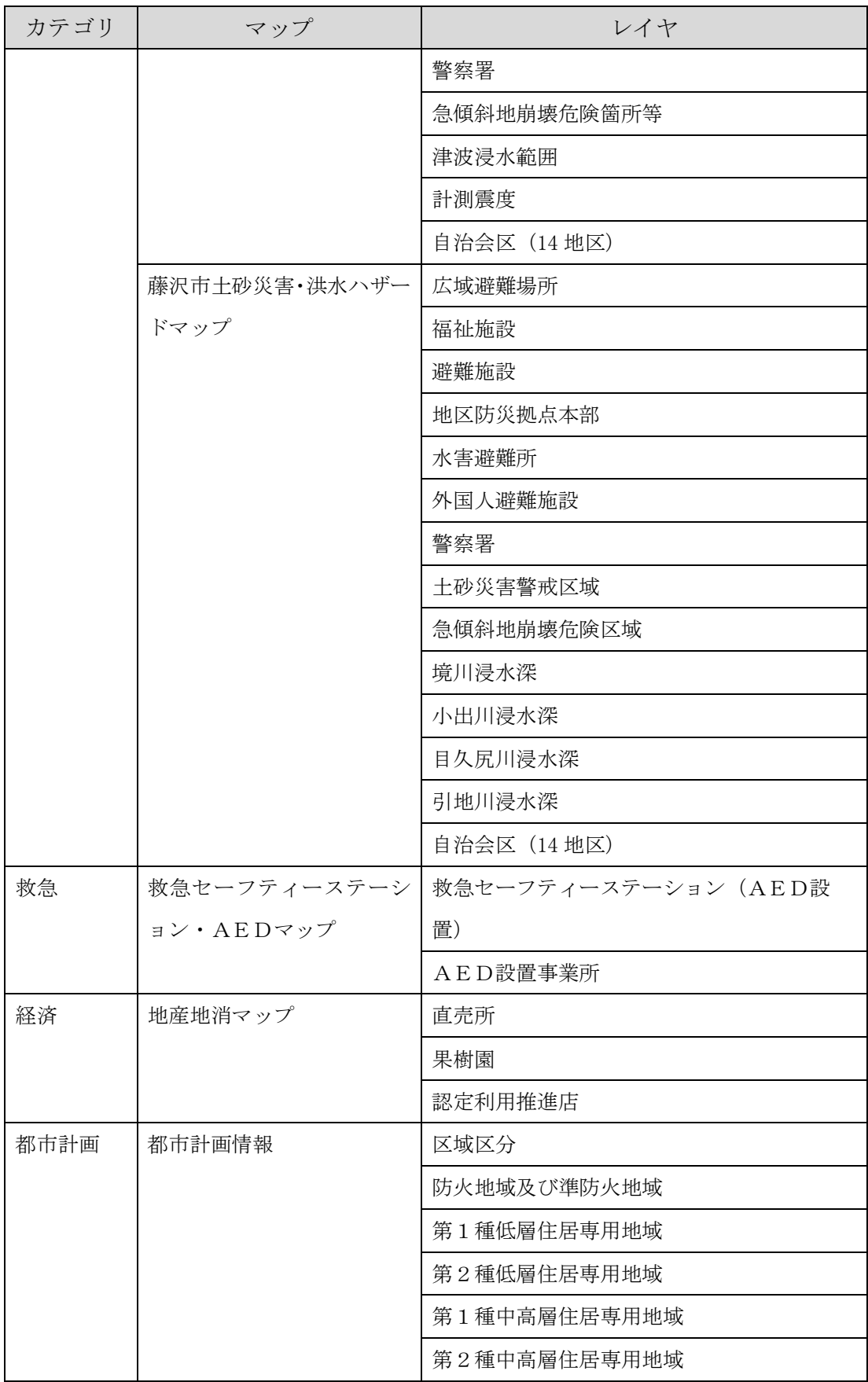

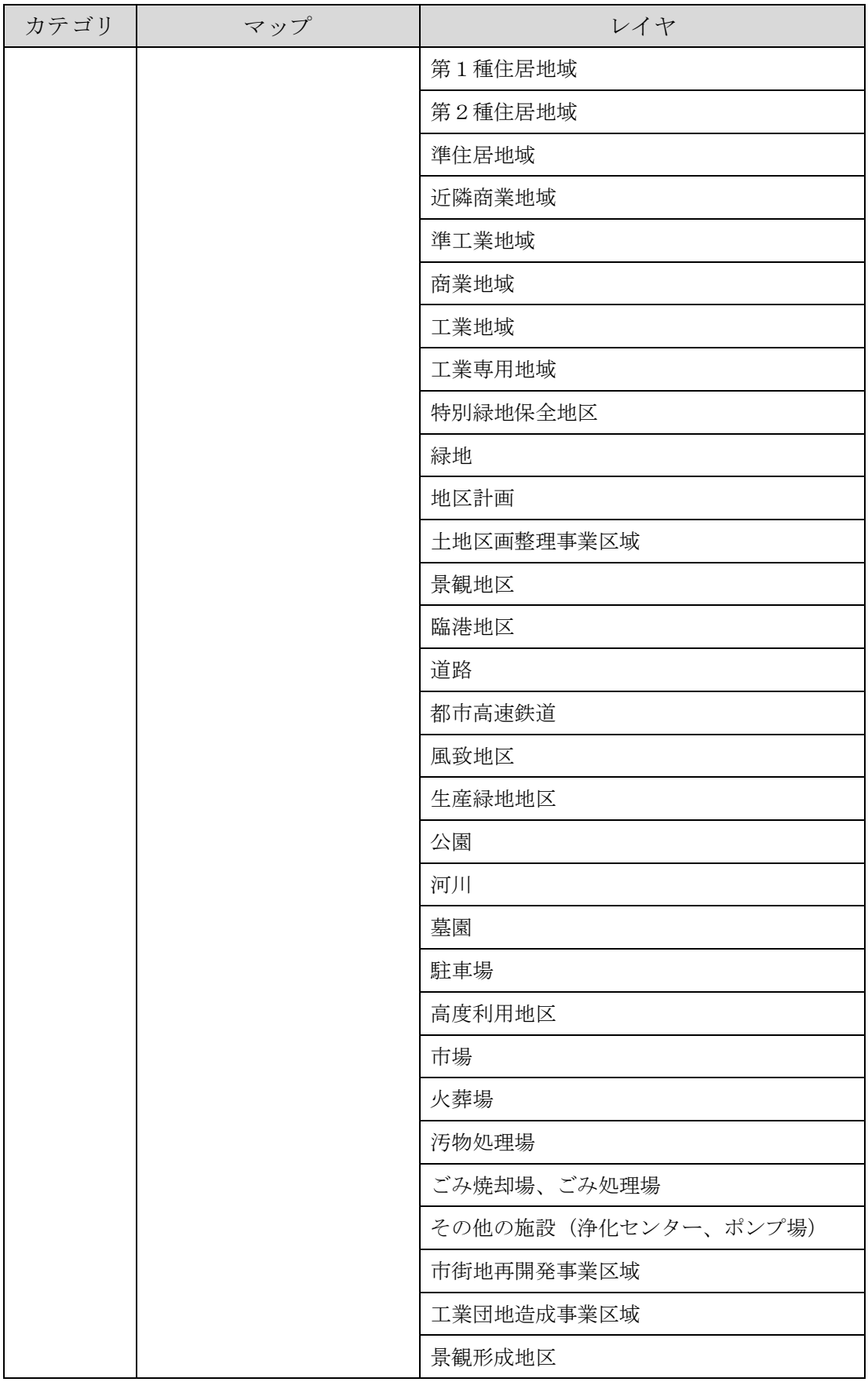

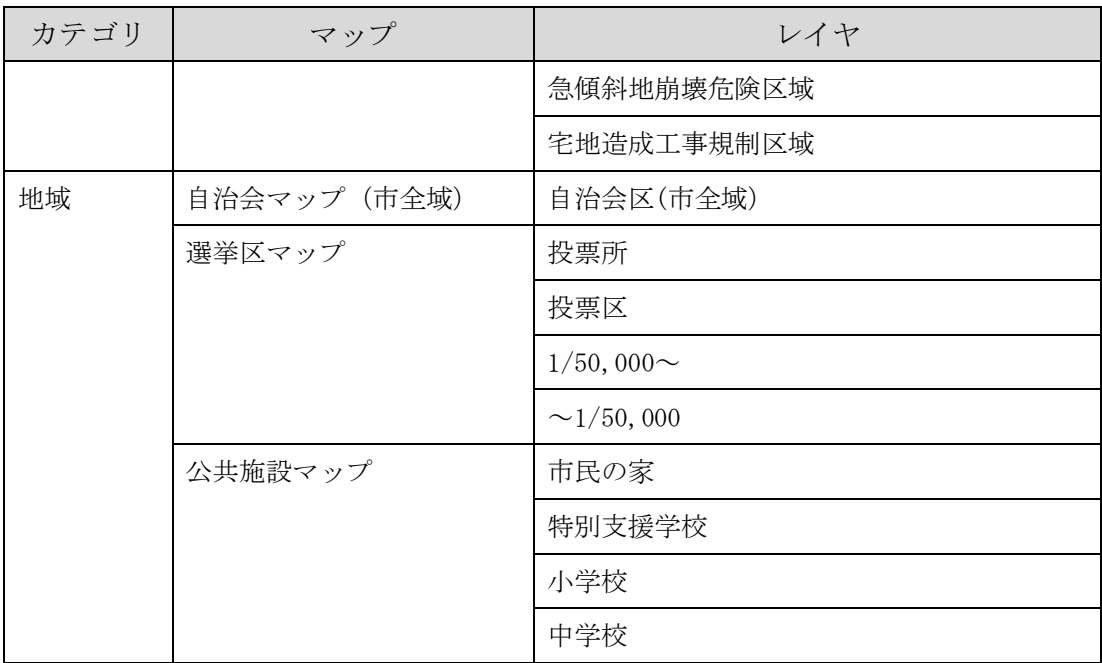

# 6.5. 公開サイトの構成

藤沢市の場合の公開サイトは、次のような構成になっています。

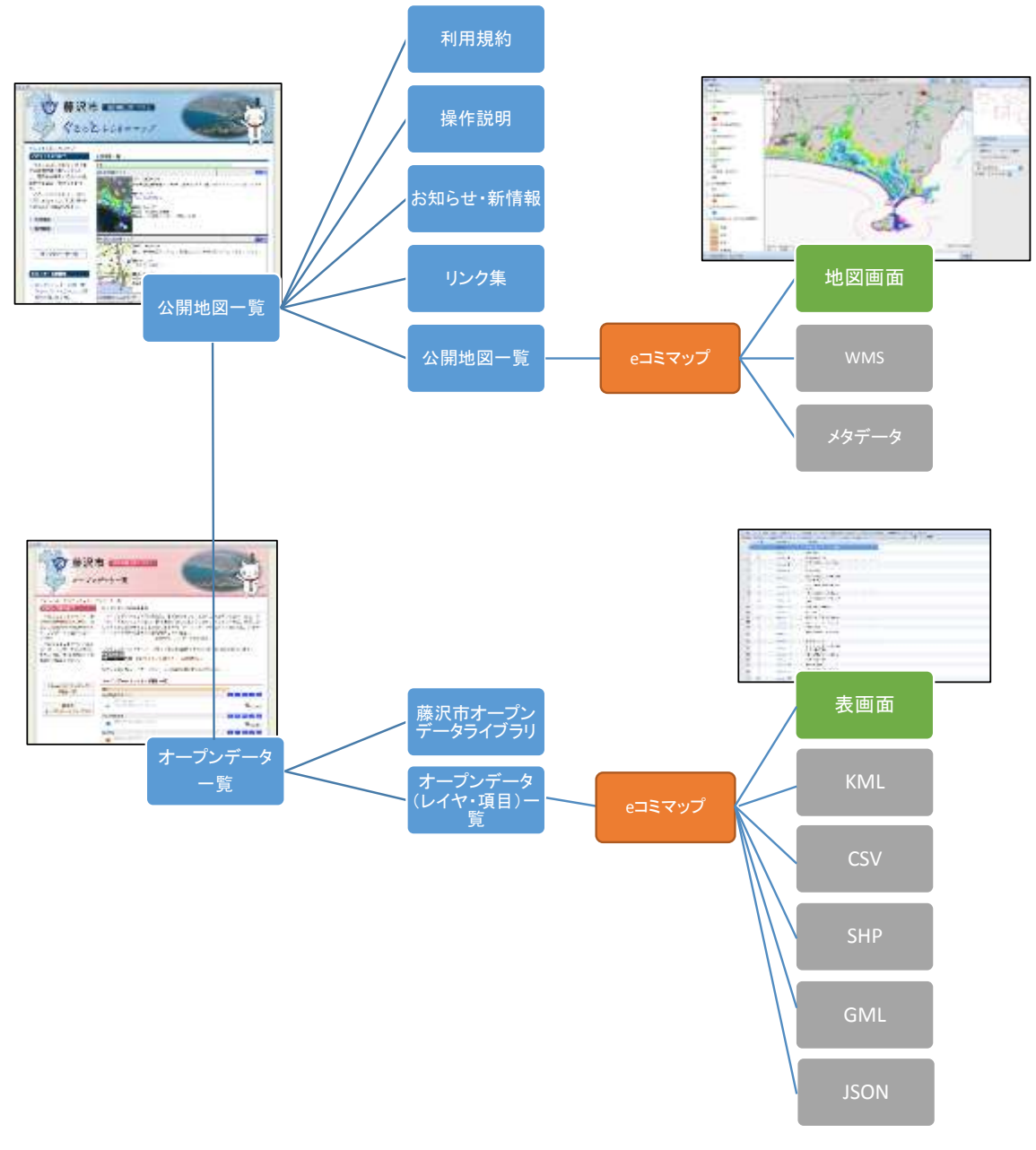

図 25 藤沢市公開サイトの構成